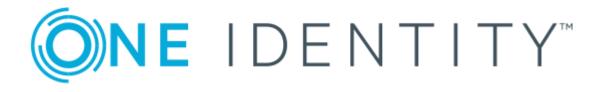

# One Identity Single Sign-on for Java 3.3.2

Administration Guide

#### **Copyright 2019 One Identity LLC.**

#### ALL RIGHTS RESERVED.

This guide contains proprietary information protected by copyright. The software described in this guide is furnished under a software license or nondisclosure agreement. This software may be used or copied only in accordance with the terms of the applicable agreement. No part of this guide may be reproduced or transmitted in any form or by any means, electronic or mechanical, including photocopying and recording for any purpose other than the purchaser's personal use without the written permission of Quest Software Inc.

The information in this document is provided in connection with One Identity products. No license, express or implied, by estoppel or otherwise, to any intellectual property right is granted by this document or in connection with the sale of One Identity LLC products. EXCEPT AS SET FORTH IN THE TERMS AND CONDITIONS AS SPECIFIED IN THE LICENSE AGREEMENT FOR THIS PRODUCT, ONE IDENTITY ASSUMES NO LIABILITY WHATSOEVER AND DISCLAIMS ANY EXPRESS, IMPLIED OR STATUTORY WARRANTY RELATING TO ITS PRODUCTS INCLUDING, BUT NOT LIMITED TO, THE IMPLIED WARRANTY OF MERCHANTABILITY, FITNESS FOR A PARTICULAR PURPOSE, OR NON-INFRINGEMENT. IN NO EVENT SHALL ONE IDENTITY BE LIABLE FOR ANY DIRECT, INDIRECT, CONSEQUENTIAL, PUNITIVE, SPECIAL OR INCIDENTAL DAMAGES (INCLUDING, WITHOUT LIMITATION, DAMAGES FOR LOSS OF PROFITS, BUSINESS INTERRUPTION OR LOSS OF INFORMATION) ARISING OUT OF THE USE OR INABILITY OF SUCH DAMAGES. One Identity makes no representations or warranties with respect to the accuracy or completeness of the contents of this document and reserves the right to make changes to specifications and product descriptions at any time without notice. One Identity does not make any commitment to update the information contained in this document.

If you have any questions regarding your potential use of this material, contact:

One Identity LLC. Attn: LEGAL Dept 4 Polaris Way Aliso Viejo, CA 92656

Refer to our Web site (http://www.OneIdentity.com) for regional and international office information.

#### Patents

One Identity is proud of our advanced technology. Patents and pending patents may apply to this product. For the most current information about applicable patents for this product, please visit our website at http://www.OneIdentity.com/legal/patents.aspx.

#### Trademarks

One Identity and the One Identity logo are trademarks and registered trademarks of One Identity LLC. in the U.S.A. and other countries. For a complete list of One Identity trademarks, please visit our website at www.OneIdentity.com/legal. All other trademarks are the property of their respective owners.

#### Legend

- **WARNING:** A WARNING icon indicates a potential for property damage, personal injury, or death.
- **CAUTION:** A CAUTION icon indicates potential damage to hardware or loss of data if instructions are not followed.
- **1** IMPORTANT, NOTE, TIP, MOBILE, or VIDEO: An information icon indicates supporting information.

Single Sign-on for Java Administration Guide Updated - May 2019 Version - 3.3.2

## Contents

| About this guide                        | 1  |
|-----------------------------------------|----|
| Overview                                | 1  |
| Introducing Single Sign-on for Java     | 3  |
| Introduction to Single Sign-on for Java | 3  |
| About Kerberos                          | 4  |
| About Active Directory                  | 6  |
| Active Directory groups                 | 7  |
| Group types                             | 7  |
| Group scopes                            | 7  |
| Groups and the log on process           | 8  |
| Groups and Single Sign-on for Java      | 9  |
| Active Directory sites                  | 9  |
| Mappings and objects                    | 9  |
| Names and mappings                      | 10 |
| Active Directory objects                | 10 |
| Single Sign-on and Active Directory     | 11 |
| SPNEGO and Internet Explorer            | 11 |
| Kerberos delegation extensions          | 12 |
| Why delegate                            | 12 |
| Delegation "trust" in authentication    | 12 |
| Delegation options                      | 13 |
| Unconstrained delegation                | 13 |
| Constrained delegation (S4U2Proxy)      | 14 |
| Protocol transition (S4U2Self)          | 15 |
| How does Single Sign-on for Java work   | 16 |
| Example domain                          | 18 |
| Preparing for Single Sign-on for Java   | 21 |
| Pre-installation overview               | 21 |
| Network infrastructure                  | 22 |
| Active Directory environment            | 22 |
| Domain Name Service (DNS)               | 22 |

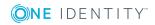

| Time synchronization service                             | 23 |
|----------------------------------------------------------|----|
| Configuring Active Directory for Single Sign-on for Java |    |
| Setting up the service account                           |    |
| Setup using Active Directory tools                       | 24 |
| Setup with Authentication Services                       |    |
| Enabling delegation                                      |    |
| Delegation configuration in different systems            | 31 |
| Setting up a Java application server host                |    |
| Creating keytab files                                    |    |
| Setting up a client machine                              |    |
| Operating system                                         |    |
| Browsers and authentication                              |    |
| Setting up Internet Explorer for SSO                     |    |
| Windows integrated authentication                        |    |
| NTLM authentication                                      |    |
| Deploying Single Sign-on for Java                        |    |
| Getting started with Single Sign-on for Java             |    |
| Obtaining a license for Single Sign-on for Java          |    |
| HTTP header size limits                                  | 41 |
| Configuring the Single Sign-on examples                  |    |
| Single Sign-on for Java and your web applications        | 43 |
| Deployment options                                       | 43 |
| Deploying in a web application                           | 43 |
| Deploying on the CLASSPATH                               | 44 |
| Deploying in application server-specific path            | 44 |
| Creating a deployment descriptor for SSO                 | 44 |
| Deploying SSO web components                             | 44 |
| Configuring the Single Sign-on parameters                | 45 |
| Building a war file for SSO                              |    |
| Setting up logging                                       | 47 |
| Controlling access to resources                          | 48 |
| Authorization using Active Directory groups              | 48 |
| Java EE authorization model for servlets and JSPs        | 48 |
| Single Sign-on for Java authorization                    | 51 |
| Recommendations for managing authorization               |    |

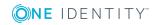

| Writing access policy files                  | 56 |
|----------------------------------------------|----|
| Overview of policy files                     |    |
| Preconditions for writing an XML policy file |    |
| Creating the policy XML file                 |    |
| Policy XML descriptor elements               | 60 |
| role                                         | 60 |
| include                                      | 62 |
| exclude                                      | 63 |
| user                                         |    |
| security-constraint                          |    |
| web-resource-collection                      |    |
| auth-constraint                              | 64 |
| Security Issues                              | 66 |
| Basic Recommendations                        |    |
| Deployment risks                             | 67 |
| Service unavailability                       | 67 |
| Time synchronization                         | 67 |
| Replication interruptions                    | 67 |
| Resource security                            |    |
| Client issues with security                  |    |
| Cookies                                      | 68 |
| Caching of passwords for basic fallback      | 68 |
| SPNEGO/Windows authentication                | 69 |
| Lifetime of authentication                   |    |
| Session IDs                                  | 69 |
| Active Directory permissions                 |    |
| Basic fallback                               | 72 |
| Keytabs and passwords                        | 73 |
| Authorization                                | 73 |
| Do you need authorization                    | 73 |
| Securing LDAP                                | 73 |
| Using the principle of least privilege       | 74 |
| Denial of service                            | 74 |
| Basic fallback                               | 74 |
| Session state                                | 75 |

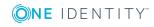

| Auditing                                | 75 |
|-----------------------------------------|----|
| NTLM authentication                     | 75 |
| What is NTLM                            |    |
| Different versions of NTLM              |    |
| NTLM and Internet Explorer              |    |
| Maintenance and Troubleshooting         |    |
| Maintenance                             |    |
| Logging                                 |    |
| New users and groups                    |    |
| Account settings                        |    |
| Network topology changes                |    |
| Troubleshooting                         |    |
| General                                 |    |
| Active Directory                        |    |
| Browsers                                |    |
| Internet Explorer browsers              |    |
| Non-Internet Explorer browsers          |    |
| Authentication                          |    |
| Keytabs                                 |    |
| Network connections                     |    |
| Credential delegation                   |    |
| Debugging                               |    |
| Appendix: Configuration Parameters      |    |
| Single Sign-on Configuration Parameters |    |
| System properties                       |    |
| Appendix: Using the JKTools             |    |
| Tool details                            |    |
| jkinit                                  |    |
| Usage                                   |    |
| Options                                 |    |
| jkinit examples                         |    |
| jklist                                  |    |
| Usage                                   |    |
| Options                                 |    |

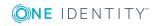

| jklist examples             |  |
|-----------------------------|--|
| jktutil                     |  |
| Usage                       |  |
| Options                     |  |
| Operation                   |  |
| jktutil example             |  |
| About us                    |  |
| Contacting us               |  |
| Technical support resources |  |
| Index                       |  |

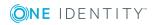

## **About this guide**

Welcome to One Identity Single Sign-on for Java. This guide is intended for developers of Single Sign-on for Java solutions for integrated SSO applications who have a good knowledge of Java programming and a sound understanding of how Active Directory works.

• NOTE: The term "Unix" is used informally in the Single Sign-on for Java documentation to denote any operating system that closely resembles the trademarked system, UNIX.

## **Overview**

As the use of distributed systems increases, users need to access resources that are remotely located. Traditionally, as a user of these remote resources, you have had to sign-on to each one of them in turn. Often, each resource you sign- on to requires a different username, password and authentication technique — as if you don't already have enough passwords and identities to remember!

The much more friendly alternative to these arrangements is a single sign-on (SSO) system. On the ideal system of this kind, you need only authenticate once, and then have your authenticated identity securely carried across the network to reach all the resources you need to access.

Two trends in system development have now come together to make this ideal feasible:

- the extended use of the Java Enterprise Edition, (Java EE) for development work; and
- the widespread availability of Microsoft's Active Directory system for user authentication.

Java EE is a platform for developing Internet, intranet and extranet applications. It provides a standardized architecture that makes reuse possible. Many enterprises have deployed Java EE applications.

In addition, many enterprises are moving to support a standardized authentication infrastructure. In particular, Microsoft's Active Directory provides an environment based on Kerberos and LDAP, supplying Identity Management services including SSO, a centralized store for identity information.

It makes a lot of sense to reuse this infrastructure where possible.

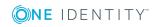

1

Unfortunately, however, Java EE alone does not provide tight integration with Kerberos, nor with the infrastructure provided by Microsoft's Active Directory which is already deployed or being deployed in many organizations.

That is where One Identity Single Sign-on for Java comes into the picture.

Single Sign-on for Java fills the gap between development platform and operating system security. It provides SSO and access management for Java EE applications using Active Directory as their identity store.

It delivers an enterprise-wide method of identification and authorization that can be administered in a consistent and transparent manner.

It allows you access to information systems for which you are authorized — and only those systems.

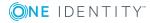

## **Introducing Single Sign-on for Java**

This section introduces the concepts involved in Single Sign-on for Java and its associated protocols.

- Introduction to Single Sign-on for Java
- About Kerberos
- About Active Directory
- SPNEGO and Internet Explorer
- Kerberos delegation extensions
- How does Single Sign-on for Java work
- Example domain

## **Introduction to Single Sign-on for Java**

Single Sign-on for Java provides a mechanism for integrating Java EE applications into a Single Sign-on infrastructure, based on Active Directory.

Once deployed, it can be integrated with your application environment so that it sits between clients registered in your Active Directory system and the Active-Directoryregistered services they want to access.

Importantly, all of this occurs without your Java application code having to concern itself with the complex issues of access details and permissions.

Single Sign-on for Java becomes the mediator in the processes of handling web browser information requests directed at your Java application servers, and in the checking of user identity and access rights for these requests. This is possible even when the browser requests may require a complex series or a chain of server accesses — for example, when a web page on one server offers email despatch services directed to another server and, perhaps also requests information from a protected database on a third server.

Without a centralized Single Sign-on system, different applications may require a series of user/password exchanges before access is given. With Single Sign-on for Java, the authorization process is conducted as part of the web browsing process: only one initial sign-on is needed, even where quite complex server requests are involved.

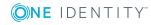

3

Single Sign-on for Java allows Java EE applications to authenticate users using Kerberos. To do this, it supports the SPNEGO protocol. And it can support "delegated" credentials to access other Kerberized services within an enterprise domain, as in cases of "chained" access requests.

Active Directory features such as groups and Active Directory sites are supported in a Single Sign-on for Java-based system, and existing groups and sites can be integrated into it. By specifying which users belong to which Active Directory groups, and which Active Directory groups are allowed to access an application, you can apply granular management of access control for large numbers of users.

Single Sign-on for Java uses Active Directory sites to support replication and failover.

By using the Single Sign-on for Java solution you will be able to provide:

- · End-to-end authentication between users and backend services
- Authorization of users by using Active Directory groups
- Integration of Java EE applications in an Active Directory/Kerberos-based SSO environment
- A cross-platform solution which supports most operating systems and Java application servers

as well as:

- Delegation of credentials to selected services (S4U2Proxy), and
- Secure credentials for clients signing on from non-Kerberos authentication processes (S4U2Self)

where these are supported by your Active Directory host (Windows Server 2003 and higher).

## **About Kerberos**

Kerberos is the underlying network authentication protocol that Single Sign-on for Java and Active Directory use to provide secure communications.

Kerberos is designed to provide authentication for client-server applications across insecure network connections, using strong secret-key cryptography. It allows entities communicating over networks to prove their identity to each other while preventing eavesdropping or replay attacks. Kerberos also provides checks for data stream integrity (detection of modification) and secrecy (preventing unauthorized reading) using cryptographic ciphers such as DES, RC4 and AES.

Kerberos works by providing "principals" (users or services) with tickets that they can use to identify themselves, and secret cryptographic keys for secure communication with other principals. A ticket is a sequence of a few hundred bytes. Each ticket can then be used to secure virtually any other network protocol, thereby allowing the processes implementing that protocol to be sure about the identity of the principals involved.

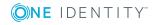

Kerberos provides for mutual authentication and secure communication between principals on an open network by manufacturing secret keys for any requester, then providing a mechanism for these secret keys to be safely propagated through the network.

Kerberos does not, strictly speaking, provide for authorization or accounting, although applications may use their secret keys to perform those functions securely. The Kerberos emphasis is on authentication and opening of communication channels. Once a principal is authenticated, its details can be checked to see if it is authorized to access the resource requested.

The following diagram shows how the Kerberos protocol works.

A principal authenticates itself in Kerberos by using a principal name of the form principalname@realm and a password. This is typically used to send an encrypted message to the Authentication Service (AS).

The Authentication Service can then authenticate the principal (in Windows, it can check its details in Active Directory) and send back a session key and Ticket Granting Ticket (TGT).

#### **Figure 1: Kerberos Protocol**

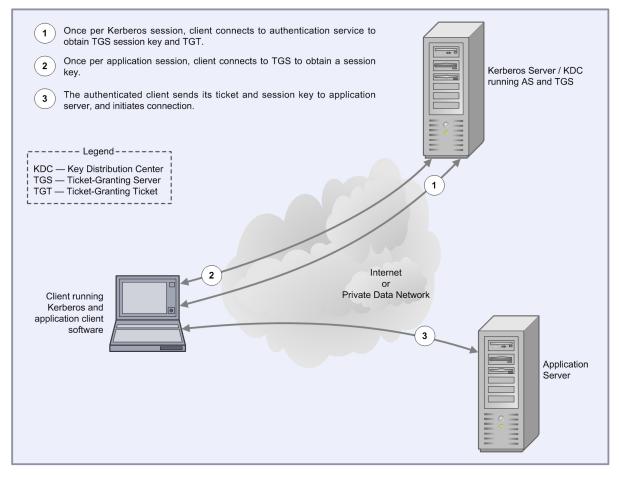

The TGT is like a certificate of identity which allows the principal to gain later access to one or more services. Once the user has supplied a password and obtained the TGT from the AS, authentication to any other service can proceed automatically without the user having

to resupply the password. For this reason, Kerberos is sometimes called a Single Sign-on (SSO) service.

A ticket is a credential that enables a principal to gain access to a service. A principal obtains tickets from the Ticket Granting Service (TGS) using the TGT obtained from the AS as described above. The ticket is used to create an authenticator, which is then sent to the service being requested to authenticate the user.

The authenticator is used to establish a session key for secure communication. Optionally, the user can also request to authenticate the server. If this happens, the server uses information in the user's authenticator to send back a server authenticator, which the user can use to verify the server's authenticity.

The Kerberos protocol has been widely analyzed and is supported by many vendors including Microsoft and Oracle.

## **About Active Directory**

The Active Directory service is a core component of the Microsoft Windows operating system. It provides a directory service supporting the Lightweight Directory Access Protocol (LDAP), and has an integrated Kerberos key distribution center to authenticate users.

It allows organizations to share and manage information about network resources and users and provides an SSO environment that integrates with the standard Windows desktop login. In addition, it acts as a single point of management for Windows-based user accounts, clients, servers and applications.

The directory is arranged hierarchically, allowing the division of enterprise resources into different domains. Each resource (that is, user, application), is represented as an object with a number of attributes (for example, the organizational group to which the resource belongs).

The directory may be browsed hierarchically for resources, or each resource can be individually addressed by providing its Distinguished Name. The Distinguished Name is simply a group of attributes that uniquely identify an object within the Active Directory hierarchy (for example, "Conjoin Doe, DC=example, DC=com").

The directory also provides fine-grained security mechanisms to allow administrators to determine exactly what information may be accessed. Users can be restricted to specific objects, or even specific attributes within the directory.

The main benefits of using Active Directory are that it simplifies the management of user accounts, and provides an SSO infrastructure to users. Its support for standard protocols such as LDAP and Kerberos means that it can be used as, or with, a cross-platform solution.

The Kerberos support in Active Directory has been tested to ensure interoperability with the MIT Kerberos implementation used by many UNIX vendors. However, it is worth noting some differences between the Microsoft and MIT implementations:

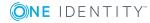

• Support for Privilege Attribute Certificates (PACs)

Microsoft's Kerberos implementation uses the AuthorizationData field of the Kerberos ticket to pass Privilege Attribute Certificates (PACs) to Kerberized applications. Applications that support Microsoft's PAC format can use this information to provide fine-grained access control to services.

• Integration with LDAP

Active Directory's Kerberos features are tightly integrated with its LDAP server. This means that user information, such as groups, can be retrieved using standard tools and APIs.

• Windows Native Credential Cache

Unlike the MIT implementation, the Windows Kerberos implementation uses an inmemory credential cache to store Kerberos tickets and TGTs (the MIT implementation uses a disk file). The implementation is stored in non-paged memory so it is never written to disk. Microsoft provides routines to obtain credentials from this cache through their Local Security Authority API (LSA API).

• Smartcard / PKI Support

Microsoft supports a version of the PKINIT protocol which allows the initial authentication to the directory to be performed using a private key or smartcard.

## **Active Directory groups**

In large organizations, managing the authorization permissions of hundreds or even thousands of users creates a significant problem. One way that Active Directory addresses this issue is through the use of groups. These groups provide a way to classify users according to their roles or activities, and can be used as the basis for authorization permissions.

## **Group types**

Active Directory defines two types of groups: security groups and distribution groups. Distribution groups are mainly used for activities such as sending bulk email, and do not allow permissions and audit settings to be associated with them. Security groups on the other hand are primarily designed for authorization, so are most interesting for Single Sign-on for Java. Microsoft Windows does not use distribution groups internally, although they are available for use by other directory-enabled applications.

### **Group scopes**

Each group has a **scope** which describes both its visibility to other users and applications throughout the enterprise, and the types of principals that can be included in the group. The three group scopes are listed below:

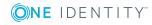

- **Domain Local**: Visible only within a domain, and to sub-domains. Domain local groups can include any other type of group, but cannot be included in any of the other groups. Commonly, Domain local groups are used to define the groups and users allowed to access a given local resource.
- **Global**: Visible throughout the enterprise, but can only include other users and groups within the same domain (or a parent domain). Global groups should be used to divide users within a domain into categories according to their roles or job functions.
- **Universal**: Visible throughout the entire enterprise. Universal groups may include both other Universal groups, and global groups from any domain in the enterprise. For reasons described below, Universal groups are expensive to use, so try to limit the number of these groups. You should use a Universal group wherever it is necessary to create a group that spans one or more domains.

Active Directory allows nested groups (groups that contain other groups), which can be nested to arbitrary levels. This is convenient, as it provides a way to hierarchically manage users. For example you can have a group for each type of manager in a department, and then create a group called *Managers* that includes all of these sub-groups.

## Groups and the log on process

When a Microsoft Windows user logs on to an Active Directory domain, Active Directory builds a token called a Privilege Attribute Certificate (PAC). The PAC contains the list of all the groups the user is a member of, and that are visible in the login domain. This list is a "transitive closure", meaning it includes any groups which the user is a member of due to **nesting** of other groups. For example, supposing we have the following global groups which contain the users "Alice" and "Bob":

- Group1: contains Alice, Bob
- Group2: contains Group1
- Group3: contains Group2

Then the PAC for Alice will contain Group1, Group2 and Group3.

Computing this group membership can take some time and Active Directory may have to query several LDAP servers to determine membership. In addition, Universal groups require a full search of the global catalog, which stores information about every Active Directory object. For this reason, the number of Universal groups should be limited to ensure that logon times do not become too long.

The PAC exists for the lifetime of the initial TGT obtained at logon time (typically 10 hours). For this reason, if a user is added to a new group, the user must log off and then log back on for this group to be used.

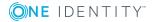

## **Groups and Single Sign-on for Java**

When a user accesses an application protected with Single Sign-on for Java, the browser contacts Active Directory to obtain a service ticket for the server which it needs to contact, or retrieves it from the cache if it is available there.

This service ticket contains a PAC containing all the Universal and Global groups from the user's existing PAC, plus any Domain Local groups defined in the server's domain.

Single Sign-on for Java can then use the groups defined in the PAC to authorize access to a particular resource. Because the group membership is securely authenticated in the PAC, Single Sign-on for Java can trust this information.

Using the PAC also saves time associated with the LDAP lookups needed to recursively resolve group membership, resulting in a more scalable solution.

## **Active Directory sites**

Sites represent the physical topology of your Active Directory infrastructure based on subnets of TCP/IP addresses. They allow for replication, redundancy and load balancing across your Active Directory deployment.

By defining sites in Active Directory, you effectively tell it what your underlying physical network looks like. This allows domain controllers to utilize the underlying network in the most efficient manner possible. It allows Active Directory to conserve bandwidth that is required for other applications within your organization.

However, sites are not related to the structure of the domain, nor do they have to maintain the same namespace — a site may span multiple domains and, conversely, a domain may span multiple sites. While no formal relationship exists between a site and a domain, a site may be given the same boundaries as a domain.

To ensure rapid and reliable network communication, Active Directory offers methods of regulating inter-sub-net, or inter-site, traffic.

The Active Directory physical structure governs when and how replication takes place. As users log on to the network, they are able to reach the closest domain controller site through the previous assignment of sub-net information. The system administrator uses the Active Directory Sites and Services snap-in to manage the topology of replication services.

Single Sign-on for Java supports replication and failover using Active Directory sites.

## **Mappings and objects**

Single Sign-on for Java makes use of a number of Active Directory constructs and objects in its Kerberos-related operations that involve:

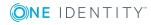

- Objects representing users, groups, organizations, computers, resources and services as registered in Active Directory account records
- Mappings or unique name references to these objects, including properties held in the accounts themselves.

### Names and mappings

User Principal Names and Service Principal Names are recorded in Active Directory and can be used as a way of referring to a client or a service within Kerberos. Active Directory can find full user account details for a UPN or SPN by searching its records for the account that has that name property listed as one of its object attributes.

### **User Principal Names (UPNs)**

A UPN provides a name of a user and is used as the Kerberos client principal name. It consists of an RFC822 or Email-style name and domain, separated by an '@' symbol (thus, fred@EXAMPLE.COM).

The UPN must be unique throughout the Active Directory forest.

The UPN is the name that appears in the Kerberos Ticket Granting Ticket (TGT) returned by Active Directory for a client.

### Service Principal Names (SPNs)

Most often, an SPN is of the form: <service type>/<host>. For example:

HTTP/appservhost1.example.com

The SPN is used when requesting a Kerberos ticket for a particular service. The client browser uses the hostname from the request URL to construct this SPN value. This SPN value is used to request a service ticket from Active Directory. You will typically need to map an SPN to an Active Directory account using the setspn tool.

### **Active Directory objects**

SPNs may be mapped to two different types of objects in Active Directory:

- Computer Objects
- User Objects

Computer Objects refer to computers which have been joined to a given Active Directory domain (for example, a Microsoft Windows machine joined using the Network Identification Wizard, or a UNIX machine joined using Authentication Services).

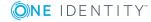

When the Computer Object is created, a corresponding SPN in the form HOST/<machine\_ name> is mapped to that computer object. It is also possible to map additional SPNs to the computer object if required.

An Active Directory User Object may refer to an actual physical person, or a **Service Account** which is an object created for the purposes of running a particular service. In the latter case, you would map the SPN to the service account using the setspn tool.

One service account of this kind is in an account set up for Single Sign-on for Java.

## Single Sign-on and Active Directory

Single Sign-on for Java has been specifically designed to work optimally with Microsoft's Active Directory. It will use the default configuration to discover the services, hosts and port numbers necessary to integrate with Active Directory. To fine-tune your deployment you can configure Single Sign-on for Java to use Active Directory configuration for items such as sites and services, domain controller servers, etc.

## **SPNEGO and Internet Explorer**

In addition to support for Kerberos through its Active Directory service, Microsoft has also provided extensions to Internet Explorer that allow it to participate in a Kerberos-based SSO environment. When a Web server receives a request from an Internet Explorer browser, it can request that the browser use the SPNEGO protocol to authenticate itself. SPNEGO in effect is a way of negotiating what protocol is appropriate for Internet Explorer (and now, other browsers) to use to establish initial credentials with a server running a Kerberos-based service.

SPNEGO performs a Kerberos authentication which is tunneled over HTTP, allowing the browser application to pass a delegated credential (acting for the Windows user running the IE instance) so that a Web application can log in to subsequent Kerberized services on the user's behalf.

When an HTTP server wants to perform SPNEGO, it returns a "401 Unauthorized" response to the HTTP request with the "WWW-Authenticate: Negotiate" header. Internet Explorer then contacts the Ticket Granting Service (TGS) to obtain a service ticket. It chooses a special Service Principal Name for the ticket request, which is:

#### HTTP/webserver

The returned ticket is then used to construct an SPNEGO token which is encoded and sent back to the server in the HTTP headers. The token is unwrapped and the ticket is authenticated. If mutual authentication is required, the Web server can return an additional SPNEGO token for the client to verify. Once authenticated, the page corresponding to the requested URL is returned.

SPNEGO provides a useful mechanism for extending an SSO environment to Web applications. It is already supported in Microsoft IIS for authentication to ASP or Web pages. In addition, the ability to delegate credentials means that a Web application can log

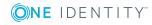

in to further services transparently on the user's behalf, providing full end-to-end authentication. Lastly, SPNEGO and HTTP can be used for authentication with Microsoft .NET SOAP clients, and the HTTP Negotiate extension of SPNEGO is supported in browsers such as Microsoft Internet Explorer, Mozilla Firefox, and Google Chrome.

## **Kerberos delegation extensions**

Changes in Windows Server 2003 introduced extended features for the use of delegated credentials in Active Directory operations. These extensions, referred to as **S4U2Proxy** and **S4U2Self**, are also included in Windows Server 2008. They apply only if the Windows Server 2003 or higher domain functional level is applied to Active Directory and is supported in Single Sign-on for Java.

## Why delegate

When a user requests information in a web page from a browser, more than one application or server may be involved. It may not be possible for the first server receiving the request to provide all details for the page requested. That first server, for example, may have to seek some information from a database on a second server.

Any dependency pattern of this kind then has implications for the process of Kerberos authentication. A Kerberos requirement is that at each stage of the requesting process, the parties involved have to be able to authenticate with each other. In practical terms, without use of a "shortcut" such as delegation, this could be very difficult to achieve.

For example, the original client may have no knowledge at all of any secondary stages in the request process: it just knows that it is supposed to get information from the first server it approaches, and relies on a single request (for example, for a web page).

Theoretically, one approach might be for the client to have to directly and separately authenticate with every information source: but that approach is clearly impractical and may be impossible.

## **Delegation "trust" in authentication**

In order to deal with the problems involved when multiple points of authentication of this kind may be needed, Active Directory allows you to establish a form of trust between clients and services. What this means is that a client may be prepared to permit one or more services to act on its behalf to establish authentication. There are configuration options on each account which handle permissions of this kind, and which can allow for a form of "delegated identity".

A client can specify that other services can act on its behalf, as its "delegate" in establishing authentication. It may do this in a general sense with a setting saying the

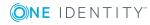

client's identity may be delegated -- that is, generally, other services may "impersonate" it for authentication purposes. This is known as "unconstrained" delegation.

In some circumstances, however, the client can set more refined limits on delegation, and can specify a list of those services that it allows to act on its behalf in the course of authentication processes, thereby establishing that those not specified are not given such permission.

## **Delegation options**

The limits that can be configured for delegation now involve two or three basic configuration options, varying with the domain functional level:

For Windows Server 2003 and higher domain functional levels:

- Delegation disallowed: A Kerberos service is not to be trusted for delegation at all
- Delegation allowed for all services: Use the Unconstrained option for Kerberos using a TGT
- Delegation only allowed for a limited set of services: Delegation to specified services only (the Constrained option), with sub-options for either using Kerberos only, or allowing any authentication protocol (the Protocol transition option).

For the last of these, further configuration permits a selection of Service Principal Names (SPNs) for the services for which delegation is allowed.

## **Unconstrained delegation**

In this form of delegation, known as *Unconstrained delegation*, a client which has established its identity can transmit that identity to other entities, asking them to act on its behalf in the authentication process.

As far as the Active Directory domain controller is concerned, each server which has received such a delegation from a client is assumed to **be** the client, because it can present the client's Ticket Granting Ticket, or TGT. At the authentication level, the server is indistinguishable from the client itself.

Unconstrained delegation of this kind can imply multiple security risks and the possibility of unlimited "spoofing" of the client if a server which acts as a delegate and holds a TGT falls vulnerable to a security attack.

Kerberos Delegation extensions introduced with Windows Server 2003 and higher now make it feasible to avoid these risks, by choosing the appropriate domain functional level and Single Sign-on for Java supports the new "Constrained" form of delegation as an additional option, known as the **S4U2Proxy** extension.

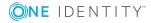

## **Constrained delegation (S4U2Proxy)**

In versions of Active Directory that support constrained delegation, delegation can be refined so that it works through the use of a series of "service tickets" instead of the transmission of the user's TGT. Using these tickets, it permits delegation of the client's identity directed to one or more servers, but only to those specifically selected by configuration as being permitted to be authentication delegates.

In constrained delegation, the client does not send the TGT, it simply sends the service ticket. The server can then present this service ticket, along with the server's own TGT, to Active Directory in order to request a service ticket using constrained delegation to another service. Active Directory will only grant service tickets from the server to a specific list of services that have been previously configured.

Constrained delegation may be repeated through multiple tiers. For each tier, a domain controller is responsible for issuing a new service ticket and checking whether the authenticated server is permitted to perform constrained delegation to the next server.

The following graphic shows you a simplified summary of the sequence of events involved in the Constrained delegation (**S4U2Proxy**) processes.

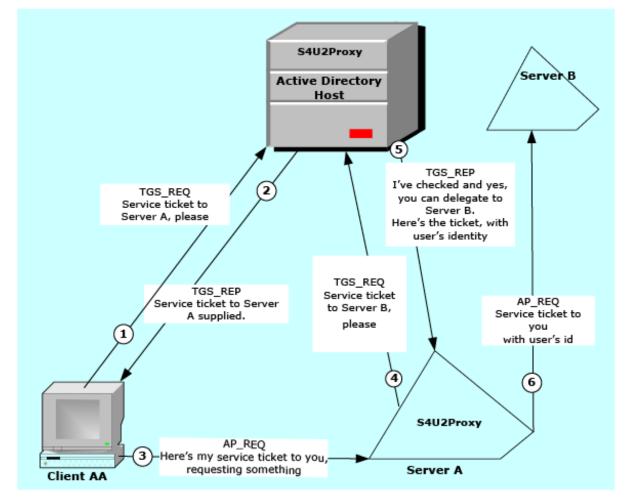

#### Figure 2: Constrained Delegation with S4U2Proxy

**ONE** IDENTITY"

## **Protocol transition (S4U2Self)**

Clients that need access to Active Directory services can include external clients, which for a variety of reasons do not have immediate access to facilities for a full exchange of credentials under Kerberos.

Some clients may use alternative authentication methods such as SSL client certificates, HTTP digest authentication, or NTLM authentication.

Some external clients may operate through a firewall, where Kerberos operations are generally considered inappropriate, but where the client is still required to authenticate, and there is a need for Single Sign-on access to internal services.

Such external clients might be able to be granted access via Active Directory's Kerberos environment if the internal server were to be passed the client's full logon details or its TGT.

However, this is not a preferred approach, and on a strict application of security principles, might be seen as serious breach of the trust rules for a secure system.

For Windows Server 2003 and higher domain function levels, the solution for this is the "protocol transition" (S4U2Self) extension.

This allows the server itself to collect sufficient information about the client to establish a logon token which clears it for access without the need for a user password.

Under this arrangement, the server, rather than the client, requests a Kerberos ticket for itself, on behalf of the "otherwise-authenticated" client.

The following figure illustrates the event sequence involved (in simplified terms).

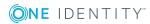

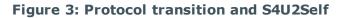

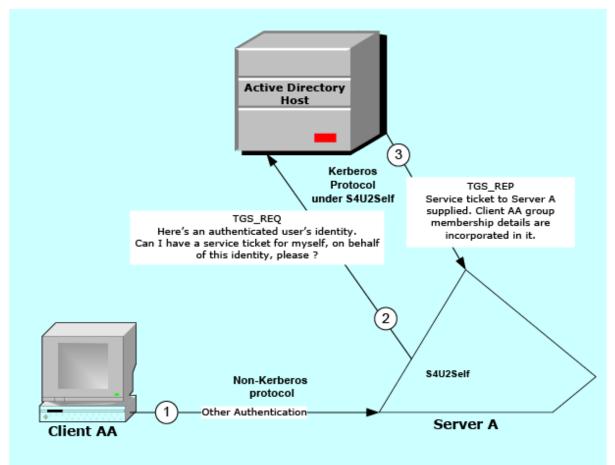

The ticket returned to the server is a service ticket for the server concerned, but it contains the user's authorization data, and it is of a form capable of being used for the **S4U2Proxy** extension — that is, a ticket to be used for delegated credentialing on other servers.

Single Sign-on for Java now provides support for **S4U2Self** as well as **S4U2Proxy**, and for the use of both extensions in conjunction with each other.

## How does Single Sign-on for Java work

In Single Sign-on for Java Standard Edition, Single Sign-on for Java is implemented as a Java servlet filter.

#### On startup:

On initialization, the Single Sign-on for Java servlet filter uses the given configuration parameters to determine:

- the principal created for Single Sign-on for Java operations
- the credentials of the Single Sign-on for Java service principal, and

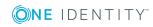

various security options

#### For each request:

1. If the request is not yet authenticated:

Single Sign-on for Java performs the appropriate authentication for the mechanism specified (that is, in the 'Authorization' header of the request). It may attempt, in preferred order:

• SPNEGO:

The mechanism name given for this is "Negotiate", and the mechanism token is a SPNEGO token.

SPNEGO handshake occurs; the SPNEGO token in the request is processed, and SPNEGO tokens may be returned to the browser in the "WWW-Authenticate" field of the response.

Eventually, if authentication succeeds, credentials are obtained.

The session state is updated with the obtained credentials and other user information.

• NTLM (if configured):

The mechanism name is "NTLM" or "NEGOTIATE", and its mechanism token is an NTLM token. For more information, see What is NTLM on page 76.

An NTLM handshake occurs, with messages exchanged between the client and server. These include negotiate, challenge and authenticate packets.

Once authentication occurs, a credential is obtained and stored in the session state for future authentication requests.

• Basic fallback (if configured):

The mechanism name here is "Basic", and its mechanism token consists of a base64-encoded username and password.

It works by converting username and password to a Kerberos principal and Kerberos password, requesting a TGT from the Active Directory domain controller's in-built key distribution service.

It also requests a service ticket from the same source.

It stores credentials in the session state data for future authentication requests.

2. Once the request is authenticated, access to the specified resource is checked:

If no access policy has been set, access is automatically granted.

If an access policy has been set:

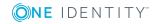

- Account information about the authenticated user is obtained (for example, group membership, last login, etc.).
- If such information is not already available, it is obtained via LDAP queries on the domain controller or information in the service ticket.

If NTLM is used, all information is obtained via LDAP queries on the account of the user@domain. Otherwise, the service ticket contains Microsoft authorization data (a Privilege Attribute Certificate or PAC).

The PAC contains information such as last login time, group membership, etc. Active Directory may be queried via LDAP to convert information in the PAC to other forms (specifically, to convert a SID in the PAC to a name or vice-versa).

• The access policy is examined to verify that the authenticated user has been granted access to the specified resource.

## **Example domain**

Single Sign-on for Java supports complex Active Directory environments with multiple domains including both cross-realm and cross-forest scenarios.

However, the examples in this manual illustrate a single Active Directory domain called EXAMPLE.COM, whose DNS domain is **example.com**.

The example application servers in this domain have the hostnames appservhost1 (with fully qualified domain name appservhost1.example.com), appservhost2, etc.

Given this:

as a convention we will use vsj\_appservhost1 as the name of the service account for Single Sign-on for Java running on the host appservhost1

HTTP/appservhost1.example.com is an SPN for appservhost1

Single Sign-on for Java's idm.principalAtRealm configuration parameter should be set to the value vsj\_appservhost1@EXAMPLE.COM

The following figure shows points where these names apply.

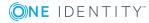

## Figure 4: Overview: Active Directory and Single Sign-on for Java configuration and terminology

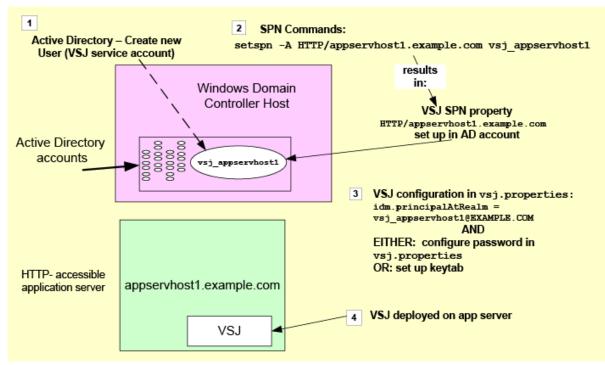

The following figure illustrates a simplified version of the initial process involved when a client requests a URL from a service under Single Sign-on for Java, showing the use of naming conventions outlined above.

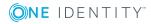

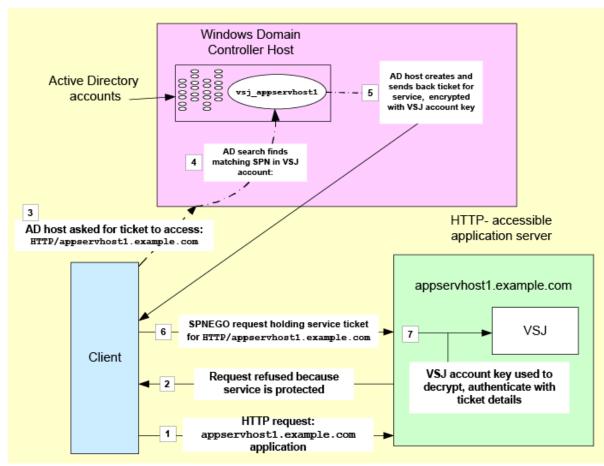

Figure 5: Access to a URL via Single Sign-on for Java (simplified)

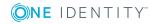

## Preparing for Single Sign-on for Java

This section discusses the environment needed for a Single Sign-on for Java deployment. It includes requirements relating to setting up Active Directory, Java application server hosts, and client machines.

- Pre-installation overview
- Network infrastructure
- Configuring Active Directory for Single Sign-on for Java
- Setting up a Java application server host
- Setting up a client machine

## **Pre-installation overview**

Before you install Single Sign-on for Java successfully there are a number of conditions that must be met. You will need:

- A network architecture which:
  - provides host and client machines suitable for Active Directory operations (see Active Directory environment),
  - includes a Domain Name Service (DNS), and
  - provides reliable Time synchronization service throughout.
- Installation and configuration of Active Directory on your Windows servers. See Configuring Active Directory for Single Sign-on for Java, including Setting up the service account. If you opt to allow delegation, refer to the section on Enabling delegation.
- A Java application server supported by Single Sign-on for Java (see the Release Notes and application-specific documentation), and relevant port access on any firewall between the application server and the Active Directory machine. For

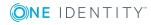

production systems, creation of a keytab file on your application server is a recommended option. See Creating keytab files.

• At least one working client capable of supporting SPNEGO or NTLM authentication. See Setting up a client machine. This may involve installation of a supported web browser (see the Release Notes), and its configuration for SPNEGO or NTLM authentication. See Browsers and authentication.

## **Network infrastructure**

Before you install Single Sign-on for Java you will need a network architecture which provides host and client machines suitable for Active Directory operations. The following sections describe the conditions that must be met:

- Active Directory environment
- Domain Name Service (DNS)
- Time synchronization service

## **Active Directory environment**

In order to work with Single Sign-on for Java you will need:

- An Active Directory domain.
- A host running a supported Java application server.
- A client machine joined to the Active Directory domain and with a supported web browser installed.

All machines must have access to a Domain Name Service and a Time Synchronization Service, as outlined in detail below.

Note that:

- The client should be a different host than the application server host; if they are the same, Internet Explorer will perform NTLM instead of SPNEGO.
- As general rule, you should not run Single Sign-on for Java on the same host as Microsoft IIS because it is difficult to configure SPNEGO to work to both of them.

## **Domain Name Service (DNS)**

Single Sign-on for Java uses DNS lookups to retrieve important information about Active Directory domains and hosts, for example: a DNS SRV query for "\_ldap.\_tcp.EXAMPLE.COM" to find all the domain controllers for the EXAMPLE.COM domain.

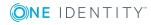

If you are running Single Sign-on for Java on a Windows machine joined to Active Directory, or on UNIX or Linux with Authentication Services, DNS should already be configured correctly.

Otherwise, check whether the DNS server that the machine is using supports SRV resource records such as:

- For locating the domain controllers for a given domain (EXAMPLE.COM): \_ldap.\_ tcp.EXAMPLE.COM
- For locating the domain controllers for a given domain (EXAMPLE.COM) in a given Active Directory Site (Brisbane): \_ldap.\_tcp.Brisbane.\_sites.EXAMPLE.COM
- For locating the global catalogs for a given domain (EXAMPLE.COM): \_ldap.\_tcp.gc.\_ msdcs.EXAMPLE.COM
- For locating the global catalogs for a given domain (EXAMPLE.COM) in a given Active Directory Site (Brisbane): \_ldap.\_tcp.Brisbane.\_sites.gc.\_msdcs.EXAMPLE.COM
- NOTE: If Single Sign-on for Java is unable to locate the DNS servers automatically, use the jcsi.kerberos.nameservers system property to explicitly specify one or more of the DNS servers that Single Sign-on for Java should use. See Appendix: Configuration Parameters for more information.

## **Time synchronization service**

The Kerberos protocol requires that the system clocks on all machines — Active Directory domain controllers, clients, and Single Sign-on for Java-enabled application servers — be within the allowable Active Directory Kerberos clock skew (5 minutes by default).

Time synchronization may be provided automatically if Single Sign-on for Java is running either:

- · on a Windows machine joined to Active Directory, or
- on a UNIX or Linux machine running Authentication Services

Otherwise, application server clocks will need to be kept within the allowable clock skew (for example, 5 minutes) of the Active Directory domain controller.

**1** NOTE: Clock drift can be particularly severe for hosts running in virtual machines.

# **Configuring Active Directory for Single Sign-on for Java**

Before you deploy Single Sign-on for Java, you will need to have access to an Administrator account on Active Directory to establish the required Single Sign-on for Javaspecific configuration.

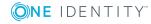

## Setting up the service account

In order for Single Sign-on for Java to authenticate clients, Single Sign-on for Java must be represented as an object in Active Directory. There are two ways to create this object:

- If you are running Single Sign-on for Java on a UNIX or Linux machine that also has Authentication Services installed, you have the option of using Authentication Services to help with the setup process for Single Sign-on for Java. This alternative setup method is outlined in Setup with Authentication Services.
- Otherwise, setup involves configuration using the Active Directory Users and Computers interface and the use of Active Directory's setspn tool on your Active Directory domain controller.

The following sections describe the steps for setting up the service account in Active Directory.

## **Setup using Active Directory tools**

If you are running Single Sign-on for Java on a Unix machine that does NOT have Authentication Services installed, use the Active Directory Users and Computers interface and Active Directory's setspn tool on your Active Directory domain controller to set up the service account in Active Directory. The following sections describe how to perform this setup.

### Creating a service account

#### To create an Active Directory account for Single Sign-on for Java

- 1. Log onto a domain controller for the Active Directory domain.
- 2. Click the **Start** menu, navigate to **Programs | Administrative Tools**.
- 3. Click Active Directory Users and Computers.
- 4. Click the Users folder to display a list of users, on the Action menu, point to New, and then click User.

This opens the **New Object-User** window.

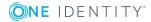

| New Object -/User                                  | ×   |
|----------------------------------------------------|-----|
| Create in: example.com/Users                       |     |
| First name: vsj_appservhost1 Initials:             |     |
| Last name:                                         |     |
| Full name: vsj_appservhost1                        |     |
| User logon name:<br>vsj_appservhost 1 @example.com |     |
| User logon name (pre-Windows 2000):                |     |
| EXAMPLE\ vsj_appservhost1                          |     |
|                                                    |     |
| < Back Next > Cano                                 | ;el |

Figure 6: New Object-User window (Windows Server 2008 example)

- 5. Enter a name and logon name for the new service, and click **Next**.
- 6. The user name should consist of standard alphanumeric characters and no whitespace, as it needs to be entered in a command prompt later.
- On the next screen, enter a password for the service. Ensure that User must change password at next logon is not selected, and Password Never Expiresis selected. Click Next, and then Finish.
- 8. Right-click the user you just entered in the *User* folder list, and then click **Properties**.

A dialog box displays.

- 9. Select the **Account** tab.
- 10. In the **Account options** area, scroll down to review the available encryption options for Kerberos operations. See notes on options available below.

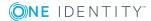

11. When option choices are finalized here, click **OK**.

| Figure 7 | 7: Account | tab for user | (Windows | Server | 2008 | example) |
|----------|------------|--------------|----------|--------|------|----------|
|----------|------------|--------------|----------|--------|------|----------|

| vsj_appservhost1 Properties                                                                                                    |  |  |
|----------------------------------------------------------------------------------------------------|--|--|
| Member Of Dial-in Environment Sessions<br>Remote control Terminal Services Profile COM+                                                                                                    |  |  |
| General Address Account Profile Telephones Organization                                                                                                    |  |  |
| User logon name:                                                                                                    |  |  |
| vsj_appservhost1 @example.com                                                                                                    |  |  |
| User logon name (pre-Windows 2000):                                                                                                    |  |  |
| vsj_appservhost1                                                                                                    |  |  |
| Logon Hours Log On To                                                                                                    |  |  |
| C Unlock account                                                                                                    |  |  |
| Account is sensitive and cannot be delegated     Use Kerberos DES encryption types for this account     This account supports Kerberos AES 128 bit encryption.     This account supports Kerberos AES 256 bit encryption. |  |  |
| Account expires                                                                                                    |  |  |
| Never     End of: Friday . 14 March 2008                                                                                                    |  |  |
| C End of: Friday , 14 March 2008                                                                                                    |  |  |
|                                                                                                    |  |  |
| OK Cancel Apply Help                                                                                                    |  |  |

### **Kerberos Encryption types for Active Directory**

The default Kerberos encryption type used by Active Directory is RC4.

Single DES (56 bit) encryption is available for compatibility with other Kerberos implementations, but not recommended as the preferred method.

If the Domain Controller you are configuring is running at the Windows Server 2008 or higher domain functional level, the newer and stronger AES 256 bit and AES 128 bit Kerberos encryption types are available, and appear in your configuration panel. The Kerberos AES encryption types are not available in Windows Server 2003 and earlier environments.

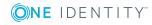

When more than one Kerberos encryption is configured for your system, the strongest form is generally preferred. So turning on Kerberos AES 256 encryption will make it the type of choice.

In general, the recommended order of suitability and strength of Kerberos encryption types for Single Sign-on for Java is:

- 1. AES 256
- 2. AES 128
- 3. RC4
- 4. DES

### Setting Service Principal Name (SPN) Mappings

For a client (for example, Internet Explorer) to be able to authenticate to Single Sign-on for Java, it needs to locate the service account for the Single Sign-on for Java service, as created in <u>Setup using Active Directory tools</u>. A browser for example, does this by looking up a Service Principal Name (SPN) in a form like HTTP/appservhost1.example.com. In order for that to succeed, you must map the SPN to the service account. This action is taken on your domain controller.

#### To create a mapping between the service account and an SPN

1. Obtain the setspn utility and ensure it is available on the command PATH.

For more information on the availability and installation of this utility, check the Microsoft site at http://support.microsoft.com.

2. Launch a command prompt on your domain controller. Run setspn with arguments based on the following format:

setspn -A HTTP/appservhost1.example.com vsj\_appservhost1

```
setspn -A HTTP/appservhost1 vsj_appservhost1
```

where:

- appservhost1.example.com is the fully-qualified hostname of the application server where Single Sign-on for Java is to be installed.
- appservhost1 is the unqualified hostname (short name) of the server where Single Sign-on for Java is to be installed.
- vsj\_appservhost1 is the name of the user account you have previously created for Single Sign-on for Java.
- NOTE: The "setspn -A" command does not check existing mappings before creating a new one, and may silently create duplicates. An error message in the form "Server not found in Kerberos database" may then appear if you attempt to access a duplicated mapping, as though the specified SPN doesn't exist. You will need to eliminate duplicated entries before a mapping will work.

If running a Windows Server 2008 domain, you can substitute commands in the form "setspn -S" or "setspn -F -S" for "setspn -A".

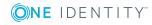

27

"setspn -S'' checks for duplicate SPN mappings within the current domain before adding a new mapping. "setspn -F -S'' checks over the entire forest.

#### **SPN Mapping and DNS Aliases**

If you use multiple hostnames to refer to the Java application server (for example, if you use name-based virtual hosting), you should use setspn to create an SPN mapping for each hostname involved.

For example, assume that:

- you have an application server on appservhost1.example.com, and
- that application server also has a DNS alias, appservhost1alias.example.com.

For each of those hostnames, you should map both its fully qualified domain name and its unqualified hostname (short name). If you have a DNS canonical name and one or more DNS aliases, you should set up SPN mappings both for the aliases and for the canonical name.

Thus, for the vsj\_appservhost1 account, you should map the following SPNs:

HTTP/appservhost1.example.com HTTP/appservhost1 HTTP/appservhost1alias.example.com HTTP/appservhost1alias

### **Setup with Authentication Services**

As an alternative to the steps outlined above, Single Sign-on for Java supports integration with Authentication Services to allow you to simplify installation on Authentication Services-enabled UNIX or Linux hosts. The following sections describe how to perform this setup.

### **Authentication Services**

The Authentication Services system allows UNIX and Linux users to be authenticated using Active Directory. It provides integration with the UNIX Pluggable Authentication Modules (PAM) and Name Service Switch (NSS) systems.

A system administrator enables Authentication Services on a UNIX host by joining it to the Active Directory domain using the vastool utility. This creates a computer account object in Active Directory along with a host principal and keytab that can be used to authenticate service tickets that are presented to Kerberos/Authentication Services-enabled applications.

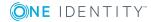

### **Authentication Services keytabs**

Authentication Services keytab files are created in the /etc/opt/quest/vas directory. Each keytab file is named according to the service that uses it. For example, the host principal keys are stored in the /etc/opt/quest/vas/host.keytab file. Authentication Services keytab files are stored using the standard Kerberos keytab file format and may be used by third party applications including Single Sign-on for Java.

#### vastool

vastool is a command line program that allows you to configure various components of Authentication Services, access information stored in Active Directory, and perform a variety of tasks such as the creation of user accounts and keytabs.

vastool is located at /opt/quest/bin/vastool. In order to run vastool, you must specify vastool options, a command to run, and the options for that specific command.

While vastool supports a wide variety of commands, the following are of most use when installing Single Sign-on for Java with Authentication Services or adjusting its configuration:

- service: manage service accounts in Active Directory
- info domain: display the Active Directory domain to which this host is joined
- info site: display the name of the local Active Directory site

### **Configuring Single Sign-on to use the Authentication Services HOST SPN**

One of the simplest ways to configure Single Sign-on for Java to run on a Authentication Services enabled host is to set up your configuration so that Single Sign-on for Java can authenticate using the HOST principal installed when you join a Authentication Servicesenabled machine to the Active Directory domain.

## To configure Single Sign-on for Java to run on a Authentication Services enabled host

- 1. Run the application server with sufficient permissions to access the host keytab /etc/opt/quest/vas/host.keytab (usually root permissions).
- 2. When you configure Single Sign-on for Java, set:

idm.keytab to the path of the Authentication Services HOST keytab -- for example: /etc/opt/quest/vas/host.keytab

idm.principalAtRealm to HOST/appservhost1.example.com@EXAMPLE.COM

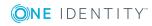

#### **Configuring Single Sign-on to use an Authentication Services HTTP service principal**

It is also possible to use vastool to add an account for Single Sign-on for Java rather than using the HOST principal. The major benefit of this approach is that it allows you to run the application server as an unprivileged user.

#### To use vastool to add an account for Single Sign-on for Java

1. Run the following command to create the service:

vastool -u <Adminuser> service create HTTP/appservhost1.example.com

where

<Adminuser> is a domain user with sufficient permissions to create accounts.

This generates output similar to the following:

Successfully created service

HTTP/appservhost1.example.com@EXAMPLE.COM

and generates the keytab:

/etc/opt/quest/vas/HTTP.keytab

2. Update the permissions on the service keytab so that the application using the service has appropriate access to it. For example, modify the permissions on

/etc/opt/quest/vas/HTTP.keytab

so it is readable by the process running the application server.

Thus:

chown appserverowner /etc/opt/quest/vas/HTTP.keytab

- 3. When you configure Single Sign-on for Java, set:
  - idm.keytab to the path of the Authentication Services HTTP keytab created above for example:

/etc/opt/quest/vas/HTTP.keytab

• idm.principalAtRealm to the account created above, in a format which follows this pattern:

appservhost1-HTTP@EXAMPLE.COM

# **Enabling delegation**

If you want to allow operations via Single Sign-on for Java to use delegated credentials on behalf of clients, you will need to enable delegation operations for all relevant service accounts in Active Directory.

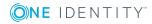

- **1** NOTE: Delegation operations require that:
  - 1. If you want a client's request to be able to use services with delegated credentials, the "Account is sensitive and cannot be delegated" option or its equivalent must be turned off on the client's account.
  - 2. Where Constrained Delegation or Protocol Transition operations are required, the Single Sign-on for Java configuration parameter idm.allowS4U must have a value set to true. For more information, see Appendix: Configuration Parameters on page 89.

#### **Delegation configuration in different systems**

Depending on the functional level of your domain, there are various delegation options which may be available and presented to you for configuration.

# Windows Server 2003 and Windows Server 2008 delegation

Before you can configure delegation options for these domain functional levels, you must have set up at least one SPN mapping in the account. Option choices for delegation configuration are not available in the Windows interface until a mapping has been set.

Delegation options are configured from the separate Delegation tab in the Properties pane for the service account. Options here include:

- **Delegation Disallowed** (**Do not trust this user for delegation**): Single Sign-on for Java is not to be trusted for delegation at all. If you select this option, any existing (separate) delegation setting is toggled off.
- Delegation Allowed for all services (Trust this user for delegation to any service (Kerberos only)): The Unconstrained delegation option for Kerberos operations, using a TGT.
- Delegation to specified services only (Trust this user for delegation to specified services only): Constrained delegation (S4U2Proxy) option involving service tickets.

The Constrained delegation choice has further configuration sub-options to either permit the Protocol transition (S4U2Self) extension (**Use any authentication protocol**), or exclude it (**Use Kerberos only**).

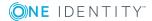

31

| vsj_appservhost1 Properties                                                                                                    |
|----------------------------------------------------------------------------------------------------|
| Organization         Member Of         Dial-in         Environment         Sessions           Remote control         Terminal Services Profile         COM+           General         Address         Account         Profile         Telephones         Delegation                                                                                                    |
| <ul> <li>Delegation is a security-sensitive operation, which allows services to act on behalf of another user.</li> <li>O Do not trust this user for delegation</li> <li>O Trust this user for delegation to any service (Kerberos only)</li> <li>Trust this user for delegation to specified services only</li> <li>O Use Kerberos only</li> <li>O Use any authentication protocol</li> </ul> |
| Services to which this account can present delegated credentials:                                                                                                    |
| Service Type User or Computer Port Service Name Do                                                                                                    |
|                                                                                                    |
| Expanded Add Remove                                                                                                    |
| OK Cancel Apply Help                                                                                                    |

#### Figure 8: Configuration options in Delegation tab

The **Constrained delegation** option requires further action: to select all the Active-Directory services and computers to which the service account is permitted to delegate. To start this process, click the **Add** button. An **Add Services** window opens, holding a list box for **Available Services**. Above that, a **Users and Computers** choice leads to a further search and selection window (**Select Users or Computers**).

**⊘NE** IDENTITY<sup>™</sup>

#### Figure 9: Finding and adding services for delegation

| Add Services                                                                                                    | ? X                                                                                    |              |
|----------------------------------------------------------------------------------------------------|----------------------------------------------------------------------------------------|--------------|
| To allow services to be delegated for a user or computer, sele<br>users or computers, and then click the services. | ect the appropriate                                                                    |              |
| To select one or more user or computer names, click User Users or Computers.                                       | rs or Computers Description Built-in account for admini Keal Members in this group can | _            |
| Available services:                                                                                                | Select Users or Computers                                                              | <u>? ×</u>   |
| Service Type User or Computer Port Service                                                                         | Select this object type:                                                               |              |
|                                                                                                    | Users, Computers, Built-in security principals, or Other objects                       | Object Types |
|                                                                                                    | From this location:                                                                    |              |
|                                                                                                    | example.com                                                                            | Locations    |
|                                                                                                    | Enter the object names to select ( <u>examples</u> ):                                  |              |
|                                                                                                    | vsj                                                                                    | Check Names  |
|                                                                                                    | Advanced OK                                                                            | Cancel       |
| ОК                                                                                                    | Cancel cal Servers in this group can<br>Members of this group are                      |              |

The search panel **Check Names** button permits a "begins with..." type of name searching, while an **Advanced** button opens a sub-panel with more complex facilities for pattern search options.

#### Figure 10: Nominating a host with services to delegate to

| Select Users or Computers                                        | ? ×          |
|------------------------------------------------------------------|--------------|
| Select this object type:                                         |              |
| Users, Computers, Built-in security principals, or Other objects | Object Types |
| From this location:                                              |              |
| example.com                                                      | Locations    |
| Enter the object names to select (examples):                     |              |
| DBServer                                                         | Check Names  |
|                                                                  |              |
|                                                                  |              |
| Advanced OK                                                      | Cancel       |

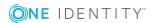

Figure 11: Selecting a service account object for its mapped services

| Select Users or Computers                                        | ? ×          |
|------------------------------------------------------------------|--------------|
| Select this object type:                                         |              |
| Users, Computers, Built-in security principals, or Other objects | Object Types |
| From this location:                                              |              |
| example.com                                                      | Locations    |
| Enter the object names to select ( <u>examples</u> ):            |              |
| DBServer                                                         | Check Names  |
|                                                                  |              |
|                                                                  |              |
| Advanced OK                                                      | Cancel       |

Select an object name in the Select Users or Computers window, and click OK.

You are returned to the **Add Services** window, populated with a listing of the services which are available for you to delegate to on the computer host or service account chosen. Make a selection from the **Add Services** list, and click **OK**, to return to your **Delegation** tab in the **Properties** window, where your selections have been collected in a list panel.

#### Figure 12: Collected services list

| General                                                                                                    | Address         | Account          | Profile     | Tele    | ephones   | Dele    | egation |
|----------------------------------------------------------------------------------------------------|-----------------|------------------|-------------|---------|-----------|---------|---------|
| Delegation is a security-sensitive operation, which allows services to act on $\searrow$ behalf of another user. |                 |                  |             |         |           |         |         |
| O Do no                                                                                                    | t trust this us | er for delegatio | n           |         |           |         |         |
| O Trust t                                                                                                    | his user for d  | lelegation to ar | ny service  | (Kerber | os only)  |         |         |
| Trust t                                                                                                    | his user for d  | lelegation to sp | ecified ser | vices o | only      |         |         |
| 🖲 Us                                                                                                    | se Kerberos o   | only             |             |         |           |         |         |
| O Us                                                                                                    | se any authe    | ntication proto  | col         |         |           |         |         |
| Servic                                                                                                    | es to which t   | this account c   | an present  | delega  | ted crede | ntials: |         |
| Serv                                                                                                    | vice Type       | User or Compu    | ıter        | Port    | Service I | Name    | Do      |
| HTT                                                                                                    | P               | appservhost1     |             |         |           |         |         |
|                                                                                                    |                 |                  |             |         |           |         |         |
|                                                                                                    |                 |                  |             |         |           |         |         |
|                                                                                                    |                 |                  |             |         |           |         |         |
|                                                                                                    |                 |                  |             |         |           |         |         |
|                                                                                                    |                 |                  |             |         |           |         |         |
|                                                                                                    |                 |                  |             |         |           |         |         |
| Ь                                                                                                    | panded          |                  |             | Add     | F         | Remove  | •       |

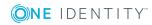

• NOTE: If you have configured more than one SPN for a service (for example, using both a fully-qualified hostname and an unqualified hostname), the list in the panel initially displays only one instance of that service, even though both are actually selected. To view all instances selected, set the Expanded option in this window:

| Figure 13: Expanded selection of services for delegatio | Figure | 13: | Expanded | selection | of | services | for | delegation |
|---------------------------------------------------------|--------|-----|----------|-----------|----|----------|-----|------------|
|---------------------------------------------------------|--------|-----|----------|-----------|----|----------|-----|------------|

| Gener | ral Address                                                                                              | Account                                            | Profile     | Tele     | phones    | Dele | gation |
|-------|----------------------------------------------------------------------------------------------------|----------------------------------------------------|-------------|----------|-----------|------|--------|
|       | Delegation is a security-sensitive operation, which allows services to act on<br>behalf of another user. |                                                    |             |          |           |      |        |
| OD    | o not trust this u                                                                                       | er for delegatio                                   | n           |          |           |      |        |
| O Ti  | rust this user for                                                                                       | delegation to ar                                   | ny service  | (Kerber  | os only)  |      |        |
| • Ti  | rust this user for                                                                                       | delegation to sp                                   | pecified se | rvices o | only      |      |        |
| 6     | Use Kerberos                                                                                             | only                                               |             |          |           |      |        |
| 0     | Use any authe                                                                                            | entication proto                                   | col         |          |           |      |        |
| S     | Services to which this account can present delegated credentials:                                        |                                                    |             |          |           |      |        |
|       |                                                                                                    | Service Type User or Computer Port Service Name Do |             |          |           |      |        |
| E     | Service Type                                                                                             | User or Compu                                      | ıter        | Port     | Service N | Vame | Do     |
| F     | Service Type<br>HTTP                                                                                     | User or Computer appservhost 1.                    |             | Port     | Service N | lame | Do     |
| -     |                                                                                                    |                                                    |             | Port     | Service N | Vame | Do     |
|       | НТТР                                                                                                    | appservhost1.                                      |             | Port     | Service N | Name | Do     |
|       | НТТР                                                                                                    | appservhost1.                                      |             | Port     | Service N | Name | Do     |
|       | НТТР                                                                                                    | appservhost1.                                      |             | Port     | Service N | Vame | Do     |
|       | НТТР                                                                                                    | appservhost1.                                      |             | Port     | Service N | lame | Do     |
|       | НТТР                                                                                                    | appservhost1.                                      | examp       | Port Add | Service N | Vame | Do     |

If you need to, you can remove one or more services from this display of selected services. When satisfied that your selected list is correct, click **OK** to finalize your configuration.

# Setting up a Java application server host

See the release notes (HTML) for a comprehensive list of application servers supported by Single Sign-on for Java. It is presumed here that you have installed one such server using standard procedures laid down for the server concerned.

If your application server and Active Directory are separated by a firewall, you need to open the following ports on the firewall to allow Kerberos to work properly:

- Ticket requests: (88/TCP, 88/UDP),
- LDAP to Directory Service: (389/TCP, 389/UDP),

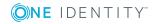

- DNS: (53/TCP, 53/UDP)
- LDAP to Global Catalog (3268/TCP)

# **Creating keytab files**

Single Sign-on for Java supports two mechanisms for storing key information required to authenticate users — setting a password and using keytabs. In general, use of keytabs is to be preferred for production systems, but for ease of initial setup and evaluation, the password approach is probably more convenient.

#### To create a keytab file

1. First, generate keytab files for each service that requires authentication. This can be done with the tools included with the Single Sign-on for Java release. For more information, see Appendix: Using the JKTools on page 97.

From the bin/ directory of your Single Sign-on for Java distribution, run the jktutil tool and take the following steps:

2. Create a keytab entry using the RC4 encryption type. The commands below create a keytab entry with a key version number of 255 (a value which acts as a wildcard):

jktutil (type '?' for help): add\_entry -password -p vsj appservhost1@EXAMPLE.COM -k 255 -e rc4-hmac

Password for vsj\_appservhost1@EXAMPLE.COM:

• NOTE: You may use addent as an alias for add\_entry.

3. If the domain controller is running at Windows Server 2008 or higher functional level, you also need to create keytab entries using the AES encryption type.

```
jktutil (type '?' for help): add_entry -password -p
vsj_appservhost1@EXAMPLE.COM -k 255 -e aes256-sha1
Password for vsj_appservhost1@EXAMPLE.COM:
jktutil (type '?' for help): add_entry -password -p
vsj_appservhost1@EXAMPLE.COM -k 255 -e aes128-sha1
Password for vsj_appservhost1@EXAMPLE.COM:
```

4. Write the created keytab to a file and quit jktutil.

jktutil (type '?' for help): write\_kt

-o vsj\_appservhost1.keytab

jktutil (type '?' for help): quit

To confirm the contents of the created keytab, run the jklist tool with the arguments -e -k vsj\_appservhost1.keytab. The output should look similar to this:

Keytab name: FILE:vsj\_appservhost1.keytab

KVNO Principal EncType

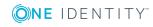

---- ------

255 vsj\_appservhost1@EXAMPLE.COM rc4-hmac

255 vsj\_appservhost1@EXAMPLE.COM aes256-cts-hmac-sha1-96

255 vsj\_appservhost1@EXAMPLE.COM aes128-cts-hmac-sha1-96

#### To use the keytab file with Single Sign-on for Java

1. When configuring an application for Single Sign-on for Java you need to set the idm.keytab parameter. For more information, see Appendix: Configuration Parameters on page 89.

The idm.keytab parameter value should point to the keytab file you generated for this service when you set up the application server.

2. Copy the generated keytab to the location specified by the idm.keytab parameter.

The new keytab contains sensitive information that could be used to subvert the security of your Single Sign-on for Java installation. Ensure that you set appropriate access permissions on this file. Do not send it over unsecured networks unencrypted.

# Setting up a client machine

The following section describe the system requirements needed to use Windows integrated authentication and instructions for setting up Internet Explorer for single sign-on.

# **Operating system**

To support Windows integrated authentication, the client must be part of the Active Directory domain and must have one of the following operating systems installed:

- WindowsVista
- Windows 7
- Windows 8/8.1
- Windows 10
- Windows Server 2008/2008 R2
- Windows Server 2012/2012 R2

## **Browsers and authentication**

To support Windows integrated authentication, you need one of the following browsers:

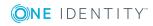

- Microsoft Internet Explorer
- Mozilla Firefox
- Google Chrome

When using a browser that is not configured for Windows Integrated Authentication, Single Sign-on for Java provides both an NTLM mechanism that allows NTLM SSO, and a fallback mechanism that allows a user to log in with their Kerberos password using standard HTTP basic authentication.

However, the basic feature is disabled by default for security reasons. For more details on the consequences of enabling basic fallback, see Security Issues.

## **Setting up Internet Explorer for SSO**

This section describes how to set up Internet Explorer for SSO. This includes:

- Windows integrated authentication
- NTLM authentication

#### Windows integrated authentication

To use Windows Integrated Authentication, clients must be running a browser that supports Kerberos authentication, such as Microsoft Internet Explorer, Mozilla Firefox, or Google Chrome. For Internet Explorer, you must enable the *Integrated Windows Authentication* option at: **Tools | Internet Options | Advanced | Security**.

You should also make sure that your application server is added to the Intranet Zone settings list, and that the browser is set for Automatic logon only in that zone.

- 1. Select Tools | Internet Options | Security, select Local intranet
- Select Sites | Advanced and if necessary, Add either an entry for the application server, or a list entry which globally includes the domain for the application server -for example, "http://\*.example.com".
- 3. Select the Local intranet option again.
- 4. Select **Custom Level** and ensure that the **Security Settings | User Authentication** option for **Automatic logon only in Intranet Zone** is selected.
- 5. Restart Internet Explorer.

#### **NTLM** authentication

Windows Integrated Authentication provides a greater degree of security than NTLM authentication, so we recommend that users should attempt to use Windows Integrated Authentication unless it is unsupported by their client operating system or browser. To use

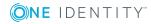

NTLM for SSO, you need a version of Windows that supports NTLM challenge/response. For more information, see Setting up a client machine on page 37.

# To set up Internet Explorer for NTLM authentication, configure the intranet for authentication:

- 1. In Internet Explorer, on the **Tools** menu, click **Internet Options**.
- 2. Click the **Security** tab.
- 3. Click the Local intranet icon and then click Custom Level.
- Scroll down the Security Settings list to the User Authentication section, and select the Automatic logon only in Intranet zone option. This configures the intranet for SSO.
- 5. Click **OK**.

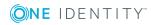

# **Deploying Single Sign-on for Java**

This chapter describes how to get started with Single Sign-on for Java using the supplied examples, and moves on to cover how to build SSO solutions using Single Sign-on for Java-protected servlets and JSPs.

- Getting started with Single Sign-on for Java
- Single Sign-on for Java and your web applications
- Setting up logging
- Controlling access to resources

# Getting started with Single Sign-on for Java

The following sections describe how to get started with Single Sign-on for Java and how to configure the examples provided:

- Obtaining a license for Single Sign-on for Java
- HTTP header size limits
- Configuring the Single Sign-on examples

# **Obtaining a license for Single Sign-on for** Java

This distribution requires a Single Sign-on for Java license and does not include one; you must supply one yourself, as described below.

The license is packaged as a JAR file so that it can be installed in the same way as Single Sign-on for Java's other JAR files. The name of the license JAR file does not matter, only its contents, but older releases of Single Sign-on for Java (and JCSI SSO) generally called this

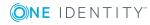

file jcsi\_license.jar whereas newer releases such as this one call the file vsj-license.jar; the two filenames are interchangeable.

If you already have a production license for Single Sign-on for Java, you may continue to use that.

Otherwise, evaluation licences are available for download at: One Identity Support | Download Software | Single Sign-on for Java

You will receive an email message that includes the license jar file as an attachment.

Note: some email clients rename the attachment to vsj-license.zip; in this case you may have to re-rename the saved file to vsj-license.jar.

Once you have a current license jar, add it to the lib/ directory alongside the other Single Sign-on for Java libraries.

### **HTTP header size limits**

Some Java application servers limit the maximum size of an HTTP header to a value too small for some HTTP Negotiate authentication headers generated by Internet Explorer/Active Directory, especially those for users with a large number of group memberships.

Refer to the *Third Party Known Issues* section in the Release Notes for details specific to your application server.

Alternatively, you can try reducing the size of the tokens the client is sending by configuring Active Directory to exclude extraneous data from the tickets it gives to the client with one or both of the following:

- Disable delegation trust for the web server. When a service account is trusted for delegation, Active Directory includes a copy of the user's TGT in the service ticket (token). Disabling the delegation trust stops that, making the service tickets smaller. Alternatively, if it is available, you can enable Constrained delegation (S4U2Proxy) and have Single Sign-on for Java's support in using it.
- 2. Disable PAC inclusion for the HTTP service account. The PAC contains pre-computed authorization information and can also be large under certain circumstances. An update which allows you to set a flag to handle this is available.

### **Configuring the Single Sign-on examples**

The distribution contains a number of examples demonstrating how to use Single Signon for Java.

You should test Single Sign-on for Java examples in your local environment before attempting to deploy a production system. Start with the 'simple' example as a bare minimum, but ensure you also test others as appropriate to your needs.

To configure the examples, edit the sample vsj.properties file in the examples/ directory. The vsj.properties file is used as the configuration for all examples.

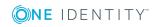

For details of all Single Sign-on for Java parameters, see Appendix: Configuration Parameters.

For the examples, configure the following:

idm.principalAtRealm

This parameter should be set to the fully qualified name (including the Active Directory domain) of the Single Sign-on for Java service principal you set up in Setting up the service account -- for example,

vsj\_appservhost1@EXAMPLE.COM.

#### idm.password / idm.keytab

If you have a keytab file, use idm.keytab to specify the filesystem pathname of the keytab file. You may have a keytab file if you used jktutil to create one. See Creating keytab files or if you are using Single Sign-on for Java with Authentication Services, see Setup with Authentication Services.

Otherwise, use idm.password to specify the password that you set when you created the service account. See Setup using Active Directory tools.

See Keytabs and passwords for information on the security implications of each method.

#### idm.allowUnsecured

Specifies whether to allow authentication over HTTP (rather than requiring HTTPS).

Refer to SPNEGO/Windows authentication for security implications and recommendations.

The default setting is false.

#### idm.ad.qualifyUserPrincipal

Fully qualify the authenticated user name returned by Single Sign-on for Java by appending the Active Directory domain name.

For example, by default Single Sign-on for Java returns the authenticated user name in the format username.

With this parameter set to true, Single Sign-on for Java returns username@EXAMPLE.COM.

The default is false

#### idm.allowNTLM

Specifies whether to allow fallback to NTLM authentication.

The default is false.

Once these parameters are configured, you can build and deploy the examples. See the README files in each example's individual directory for more specific details.

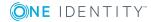

# Single Sign-on for Java and your web applications

Single Sign-on for Java is designed to bring SSO capabilities to Java EE Web components. These supported components are Servlets and Java Server Pages (JSP) conforming to Servlet 2.4 specification. This section details the application of Single Sign-on for Java to both Servlets and JSPs, and the different approaches required, depending on the Servlet specification.

- Deployment options
- Creating a deployment descriptor for SSO
- Configuring the Single Sign-on parameters

# **Deployment options**

To set up web applications for SSO using Single Sign-on for Java, you must set up your application server so that it can find Single Sign-on for Java's libraries (in the lib/ directory), and its required thirdparty libraries (in the thirdparty/lib directory).

There are several options to consider when deploying Single Sign-on for Java:

- Deploying in a web application
- Deploying on the CLASSPATH
- Deploying in application server specific path

The recommended approach for development and testing is to deploy Single Sign-on for Java into the web application itself.

### Deploying in a web application

If you are deploying just a single web application it is possible to deploy all the necessary libraries in the WEB-INF/lib directory of the Web application.

This method has the benefit of being compact. All the necessary libraries are contained in the web applications distribution or war file and no special access to the Web Container and filesystem are necessary.

A drawback of this deployment method is that this makes the war file large and that other applications cannot share these libraries, so to deploy a second application, the libraries must be copied into the WEB-INF/lib of this application, too.

The libraries are loaded for each application which increases the memory footprint of the Web Container and using more resources such as file descriptors, etc.

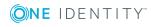

### **Deploying on the CLASSPATH**

Another deployment method is to set the required jars into the CLASSPATH variable before starting the Web Container. This allows the Web Container to take control of the specified jars without changing the JDK.

C:\> set CLASSPATH=file1.jar;file2.jar;...

C:\> startWebContainer.bat

This method is dependent on the Web Container that you are using and therefore may not be available.

A drawback of this method is that you must remember to set the variable before starting the Web Container. On the other hand, one benefit is the ability to switch between versions of libraries quickly by resetting the CLASSPATH variable and restarting the Web Container.

Some Web Containers also allow you set additional options for the JDK or JRE by including the JAVA\_OPTIONS variable in the start command. The following example shows the Single Sign-on for Java Kerberos debugging being enabled under Windows.

C:\> set JAVA\_OPTIONS=-Djcsi.kerberos.debug=true

C:\> startWebContainer.bat

#### Deploying in application server-specific path

Some Web Containers have their own deployment methods for common library jars. For example the Apache Tomcat servlet container allows additional libraries to be placed in the common/lib directory.

Refer to your Web Container documentation for more information on the installation and deployment of common libraries and the different variables that can be used to set options.

# **Creating a deployment descriptor for SSO**

This section describes how to build deployment descriptors to take advantage of Single Sign-on for Java.

#### **Deploying SSO web components**

The procedure for deploying Web components on an application server requires no programming, and is the same for both Servlets and JSPs. This is because it uses the concept of filters. These filters are used to filter incoming requests for data which they can use before forwarding the request to the intended recipient.

Single Sign-on for Java provides a filter called AuthFilter which is responsible for filtering authentication data from requests, and then authenticating the sender before forwarding

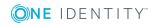

the request onto Servlets and JSPs. The first step in adding the filter is to declare a mapping of it to the Servlet/JSP for which it authenticates:

<filter-mapping>

<filter-name>authFilter</filter-name>

<servlet-name>SimpleServlet</servlet-name>

</filter-mapping>

This addition to the deployment descriptor creates a new mapping of a filter called authFilter to an ordinary Servlet named SimpleServlet (the Simple example is included in the examples/simple/ directory of your installation). The authFilter (as yet undefined) is responsible for filtering any incoming HTTP requests to the SimpleServlet. This same mapping can be done for JSPs as well:

<filter-mapping>

filter-name>authFilter</filter-name>

<url-pattern>/test/index.jsp</url-pattern>

</filter-mapping>

Now that the filter mapping has been set up to intercept the HTTP requests to your Web component, you can expand the filter to perform the authentication. To define the new filter you must add the following XML fragment:

<filter>

```
<filter-name>authFilter</filter-name>
```

<filter-class>com.wedgetail.idm.sso.AuthFilter</filter-class>

</filter>

This addition declares a new filter called authFilter which is an instance of the Single Signon for Java filter com.wedgetail.idm.sso.AuthFilter. Now all requests to a Web component to which authFilter is mapped, pass through the Single Sign-on for Java AuthFilter.

# **Configuring the Single Sign-on parameters**

Single Sign-on for Java requires a number of parameters so that it can validate credentials and ensure the security of the communications.

This can be done by either entering the configuration parameters and their values in the vsj.properties file (see examples/vsj.properties for an example properties file), as initialization parameters (<init-param>) or as context parameters (<context-param>).

By default, Single Sign-on for Java looks for a vsj.properties file on the classpath or in the WEB-INF/ directory of your web application.

Alternatively, you can specify the URL location of a properties file using the idm.propertyFileURL configuration parameter. For example:

<filter>

<filter-name>authFilter</filter-name>

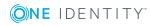

<filter-class>com.wedgetail.idm.sso.AuthFilter</filter-class>

<init-param>

<param-name>idm.propertyFileURL</param-name>

<param-value>file:///C:/vsj.properties</param-value>

</init-param>

</filter>

Using initialization parameters is particularly good for binding specific credential validation information to individual servlets and filters since they are embedded in Web component definitions.

For example, defining a principal for an authentication filter can be done as follows:

```
<filter>
<filter-name>authFilter</filter-name>
<filter-class>com.wedgetail.idm.sso.AuthFilter</filter-class>
<init-param>
<param-name>idm.principalAtRealm</param-name>
<param-value>vsj_appservhost1@EXAMPLE.COM</param-value>
</init-param>
</filter>
```

This binds the defined principal to one filter only.

On the other hand, context parameters are valid and visible for all Web components defined in a deployment descriptor.

The following shows an example of a principal being defined in a context parameter:

<web-app>

<context-param>

<param-name>idm.principalAtRealm</param-name>

<param-value>vsj\_appservhost1@EXAMPLE.COM</param-value>

</context-param>

</web-app>

See Single Sign-on Configuration Parameters for a detailed list of all Single Sign-on for Java configuration parameters.

### Building a war file for SSO

Once you have coded your Web components and set up an SSO deployment descriptor, you can prepare the Web components for deployment. As with normal Web components, you need to create a Web Application Archive (WAR) file to maintain a standardized structure.

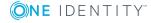

You can then install the Single Sign-on for Java-configured WAR using the appropriate deployment mechanism for your application server.

# Setting up logging

Single Sign-on for Java includes a configurable logging package. This mechanism allows you to specify any logging mechanism that meets Single Sign-on for Java's requirements.

By default, Single Sign-on for Java uses Apache Commons Logging and relies on its autoconfiguration behavior. Apache Commons Logging delegates to some other logging package, and again Single Sign-on for Java relies on the autoconfiguration behavior of that logging package. The Single Sign-on for Java distribution provides an Apache Log4J configuration which should meet most needs.

To set up the logging mechanism, you must setup a log4j.properties or log4j.xml configuration file to be included in the WEB-INF/classes directory of your web application.

This log4j configuration should set the com.dstc and com.wedgetail loggers to use the log levels and appenders you desire.

# Set Single Sign-on for Java Kerberos logger priority to DEBUG and its only appender to # FILE.

log4j.logger.com.dstc=WARN, FILE

# Set Single Sign-on for Java SSO logger priority to DEBUG and its appenders to CONSOLE

# and FILE.

log4j.logger.com.wedgetail=DEBUG, FILE, CONSOLE

You can also configure the com.wedgetail.idm.sso.util.DefaultAuditor# login and com.wedgetail.idm.sso.util.DefaultAuditor#access loggers to turn on Single Sign-on for Java auditing for logins and page accesses respectively:

# Turn on Single Sign-on for Java login auditing and log messages to FILE.

log4j.logger.com.wedgetail.idm.sso.util.DefaultAuditor#login=INFO, FILE

# Turn on Single Sign-on for Java access auditing and log messages to FILE.

log4j.logger.com.wedgetail.idm.sso.util.DefaultAuditor#access=

INFO, FILE

As an alternative, you can set idm.logger.name (and optionally also idm.logger.props). In this case Single Sign-on for Java invokes and configures Log4J directly.

The parameter idm.logger.name is the Log4J logger name to be used. This can be any text as long as it is unique to a log file (that is, no other log file for any other web application can share the same name).

The name must also be specified in the Log4J properties file.

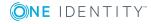

The parameter idm.logger.props is used to configure logging with a specified Log4J properties file. The value of this parameter is interpreted as follows:

- null no logging output. This is equivalent to not specifying the idm.logger parameter at all.
- "BASIC" This value indicates that basic error logging is required. All error messages will be sent to the standard output of the container. For example, if a servlet is executed under an Apache Tomcat Web server, error messages would be written to the logs/catalina.out file.
- Any other value (such as error-log.properties above) indicates the location of a Log4J properties file. This properties file is located in the WEB-INF directory with the deployment descriptor, and is used to configure the logger that Single Sign-on for Java uses for reporting errors and debug messages.

# **Controlling access to resources**

This section shows how to use Active Directory to control access to resources in your Web application. It describes how to set up authorization using Active Directory groups, and how to write access policy files for Single Sign-on for Java.

- Authorization using Active Directory groups
- Writing access policy files
- Policy XML descriptor elements

# Authorization using Active Directory groups

Single Sign-on for Java supports authorization of users using Active Directory groups. This allows a deployer to specify which groups are allowed to access a given application at deployment time, and then manage membership of this group using Active Directory without redeploying the application.

This section outlines the authorization model for Servlets and JSPs in Java EE, and discusses how this maps to the authorization configuration used by Single Sign-on for Java.

#### Java EE authorization model for servlets and JSPs

Java EE provides an authorization model for servlets and JSPs that are role-based.

A role is a collection of users or groups of users defined by the application server container.

Membership of one or more roles is used by the container to determine whether a particular user should be allowed to access a Web resource.

Java EE provides two mechanisms for enforcing role-based access control:

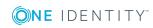

1. **Declarative security**. The application deployer defines the roles and associates them with the resources that they wish to protect at deployment time.

This is done by associating a *security constraint* with the resources you wish to protect in the application's deployment descriptor.

For example, supposing you want to restrict access to particular resources in an order/inventory system to members of the role "StockManager".

You could do this with the following XML fragment from the deployment descriptor:

<security-constraint>

<web-resource-collection>

<web-resource-name>InventoryReports</web-resource-name>

<description>

Security constraint for restricting access to

Inventory reports.

</description>

<url-pattern>/inventory/reports/\*</url-pattern>

<http-method>POST</http-method>

<http-method>GET</http-method>

</web-resource-collection>

<auth-constraint>

<description>

Access only available to StockManagers

</description>

<role-name>StockManager</role-name>

</auth-constraint>

<login-config>

<auth-method>BASIC</auth-method>

</login-config>

</security-constraint>

The <security-constraint> tag has three main components:

 The <web-resource-collection> tag defines those resources you want to protect. It can include one or more URL patterns to match (specified by the <url-pattern> tag), and the HTTP methods to which the security constraint should apply (specified by the <http-method> tag, or all methods if the tag is omitted).

Note that the URL pattern specified should exclude the servlet-context.

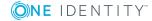

- The <auth-constraint> tag defines which roles are allowed access to the resources matched by the <web-resource-collection> definition. These roles are defined by application server-specific mechanisms outside of the standard deployment descriptor. For example, in BEA WebLogic these roles are defined in the weblogic.xml file using a <security-role-assignment> tag.
- The <login-config> tag defines how users are authenticated by the container to perform authorization. The example uses standard basic authentication support which uses a user name and password.

When a user attempts to access the resources in the security constraint, the container first checks the authentication method in the <auth-method> tag to determine how the user is to be authenticated. Once they have authenticated successfully, the container examines the <auth-constraint> to see which roles are required for the user to be able to access the resource.

If the user is a member of the role, access is granted, otherwise an Access Denied error is displayed.

2. **Programmatic security**. Because the declarative security model only allows for very simple access control based on role membership, Java EE supports a programmatic enforcement mechanism that allows the application developer to implement more sophisticated rules. The basic element used is the isUserInRole method of the HttpServletRequest interface.

This method allows the programmer to determine a user's role membership at run time and to take actions based on it.

For example, supposing you wanted a Servlet to display different content depending on whether they were a member of the "Supplier" role or not, the following logic could be used:

HttpServletRequest req = ...

// Check if user is a "Supplier"

```
if (req.isUserInRole("Supplier")) {
```

```
// Display one set of content
```

```
•••
```

} else {

```
// Display some other content
```

}

Programmatic security provides much more flexibility in authorization decisions. Constraints can be based on information other than simple role membership (for example time of day, or the source address from which the request originated).

The main disadvantage of programmatic security is that it requires these decisions to be hard-coded at development time. Deployers also have a slightly more difficult task, as you need to know which roles the programmer is relying on and ensure that these are configured correctly at deployment time.

When deploying applications with programmatic security, you may still specify a security constraint in the deployment descriptor. However, you may also have to

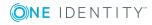

perform a role mapping to ensure that roles defined by the application server map to role names that the programmer uses. This is often used where one or more roles with different members are required, but programmers have used the same names.

This role mapping is done using the <security-role-ref> tag of the servlet descriptor that is enforcing the programmatic security and linking the role to another role defined by the <security-role> tag.

For example:

<servlet>

<servlet-name>DisplayInventory</servlet-name>

<servlet-class>DisplayInventoryServlet</servlet-class>

<security-role-ref>

<role-name>Supplier</role-name>

<role-link>InventoryApplicationSupplier</role-link>

</security-role\_ref>

</servlet>

<security-role>

<description>

Suppliers who have access to the Inventory Application

</description>

<role-name>InventoryApplicationSupplier</role-name>

</security-role>

This defines a mapping between the "Supplier" role name used by the call to isUserInRole and the role InventoryApplicationSupplier. The InventoryApplicationSupplier role still needs to be defined using the application server-specific mechanisms described previously.

#### Single Sign-on for Java authorization

Single Sign-on for Java supports similar declarative and programmatic authorization models to the standard Java EE framework. Furthermore, Single Sign-on for Java allows you to define authorization in terms of Active Directory groups and principals, allowing centralized administration of authorization using Active Directory. Single Sign-on for Java also provides access to other information related to Active Directory user accounts such as their full name, last login time, number of bad password attempts since last successful login and a list of the groups to which they belong.

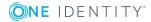

# Compatibility with standard Java EE deployment descriptors

Because each application server container enforces its security constraints in a different and non-standardized way, it is not possible to reuse the existing security constraint mechanism in the Java EE deployment descriptor.

Instead, Single Sign-on for Java allows you to reuse the XML fragments in the standard deployment descriptors to specify the authorization policy in a separate XML file. This provides a compromise between tight container integration, and the ability for Single Sign-on for Java to support a wide range of Java application server platforms.

For this reason, when configuring authorization for Single Sign-on for Java you need to make sure that any existing security-constraint tags that apply to resources protected by Single Sign-on for Java are removed from the deployment descriptor.

#### How authorization works in Single Sign-on for Java

Single Sign-on for Java maintains an XML policy file detailing the authorization rules for an application. When the Single Sign-on for Java/Filter starts, it reads this policy file and contacts Active Directory to convert the user-friendly names used in the policy file, to the unique Security IDentifiers (SIDs) used by Active Directory. A secured LDAP connection is used to ensure that the mapping between these names and the SIDs can be relied upon.

When the browser contacts the application server, the Single Sign-on for Java-protected Filter/Servlet requests authentication using Windows Integrated Authentication. The end result is that the Filter/Servlet receives a Kerberos ticket that is proof of the user's authenticity.

In addition, Active Directory includes a Privilege Attribute Certificate (PAC) in the ticket. This includes information about the user including the Active Directory groups to which they belong. The PAC is also cryptographically authenticated, ensuring that the authorization information passed with the request can be relied upon.

The SSO Filter/Servlet then consults the policy to see if the constraints specified allow the user to access the requested resource. The constraints can be determined by the user's principal name, group membership, or—if programmatic security is being used—by any other useful information in the PAC. If the authorization is successful, then the user is allowed to access the resource. Otherwise, access is denied.

In most cases, the only time that the SSO Filter/Servlet needs to access security information from Active Directory is when it starts up. This greatly increases the scalability and reliability of your SSO solution.

The container may apply multiple filters to a request. Each filter may be assigned an access policy. Single Sign-on for Java currently recognizes only one access policy per request. There is currently no provision for combining multiple access policies.

For example, consider a request that is mapped using filters A and B. If filter A allows access to resource X, and filter B denies access to resource X, then access to resource X shall depend on whether filter A or filter B is being processed.

It is recommended that only one access policy is defined, and applied to one filter only.

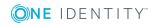

#### Declarative security using Single Sign-on for Java

Single Sign-on for Java takes almost the same approach to declarative security as Java EE. Authorization rules are specified in XML using the same syntax as the standard <security-constraint> tag described above, and are placed in a separate policy file that the SSO Filter/Servlet reads at startup. In addition to specifying security constraints for the resources you wish to protect, this XML file also allows you to specify the role mappings that define which Active Directory groups and principals are members of a given role.

The following shows how the security constraints for declarative security in the order/inventory system described previously might be implemented:

```
<policy>
<role name="StockManager">
<include>
<group name="StockMgrs"/>
</include>
</role>
<security-constraint>
<web-resource-collection>
<web-resource-name>InventoryReports</web-resource-name>
<description>
Security constraint for restricting access to Inventory reports.
</description>
<url-pattern>/inventory/reports/*</url-pattern>
<http-method>POST</http-method>
<http-method>GET</http-method>
</web-resource-collection>
<auth-constraint>
<description>
Access only available to StockManagers
</description>
<role-name>StockManager</role-name>
</auth-constraint>
</security-constraint>
</policy>
```

You will notice that the policy file reuses the same syntax for the security constraint. In fact, in most cases you can copy the XML <security-constraint> fragments from the deployment descriptor to the Single Sign-on for Java policy file with few or no changes.

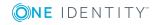

The only difference between the security-constraint tag here and the one in the original example is that the <login-config> tag has been removed. This is because it is implied from the use of Single Sign-on for Java for authentication. For similar reasons the <user-data-constraint> tag is also not supported in the SSO policy file.

Another addition is the specification of the "StockManager" role (mapping directly to the "StockMgrs" Active Directory group. This replaces the role definition function that the application server was required to do, meaning that the same roles can be used for authorization when deploying to any application server. Roles can be specified in terms of Active Directory groups, users, or other roles in the policy file. The role definition supports both an <includes> and an <excludes> tag to allow fine-grained specification of roles. This allows a lot of flexibility in the specification of roles by deployers, without the necessity to create new Active Directory groups specifically for your application.

To make an application using Single Sign-on for Java enforce this policy, you configure the Filter/Servlet by adding the idm.policy parameter. For example:

```
<filter>
<filter-name>authFilter</filter-name>
<filter-class>com.wedgetail.idm.sso.AuthFilter</filter-class>
<!-- Specify the policy file -->
<init-param>
<param-name>idm.access.policy</param-name>
<param-value>policy.xml</param-value>
</init-param>
...
</filter>
```

#### **Programmatic security**

Using programmatic security with Single Sign-on for Java is identical to using programmatic security in normal Java EE applications. This means that you can use applications that support the standard Java EE isUserInRole mechanism with Single Sign-on for Java without recompiling the code.

In addition, Single Sign-on for Java gives access to much more information about the user, allowing you to, for example, enumerate all the groups to which a user belongs. For more information see the API documentation for the AuthUser interface.

#### Active Directory groups as roles

Single Sign-on for Java supports a configuration parameter that allows you to specify an Active Directory group name wherever a role is specified (either in a security constraint or programmatically in isUserInRole). With this parameter turned on, there is no need to specify extra role definitions.

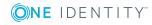

To enable support for Active Directory groups as roles, add the following to your SSO Filter/Servlet configuration:

```
<!-- Indicate AD groups should be equivalent to roles -->
```

<init-param>

<param-name>idm.access.groupsAsRoles</param-name>

<param-value>true</param-value>

</init-param>

The following caveats apply when using groups as roles:

- If a role with the same name as an Active Directory group is specified in the policy file, the role name is used rather than the group.
- If you enable roles as groups, then you may get name clashes with roles defined programmatically. To counter this you can map the clashing role to a different Active Directory group.

For example, suppose you have code which calls isUserInRole("Managers") that is meant to refer to Inventory managers, and an Active Directory group called Managers that refers to all Managers within the current domain, then you should create a role-mapping to override the group as follows:

```
<role name="Manager">
```

```
<group name="InventoryManagers"/>
```

</role>

• When using programmatic security, the mapping between Active Directory names and SIDs may not be known until the actual call to isUserInRole. This may incur a delay for the first user that trips over this code, while Active Directory is contacted to perform the mapping. In all other cases this mapping can be done at load time.

# Active Directory principals or groups in other realms or domains

Single Sign-on for Java supports cross-realm authentication and authorization so that the policy can refer to principals and groups in other domains. This is done by using the fullyqualified name of the principal/group, for example:

```
<role name="Suppliers">
<!-- Refer to suppliers in the Extranet realm -->
<include>
<group name="Suppliers@EXTERNAL.EXAMPLE.COM"/>
</include>
</role>
```

Names that are not qualified are automatically assumed to be in the default domain specified by the idm.realm configuration parameter. This fact needs to be taken into account when changing the default domain.

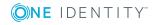

#### **Recommendations for managing authorization**

The best way to manage authorization for Single Sign-on for Java is to define the security constraints for the resources that you wish to protect, and then define one or more "Domain Local" Active Directory groups to manage access to these resources. This allows centralized management of authorization without requiring redeployment of the application.

This is recommended, as the groups which are allowed access to an application are likely to be stable, whereas the membership of these groups is not. The Domain Local group must be in the server's domain, but may include groups and users from any other domain. See Active Directory groups for more details.

An alternative is to define the roles fully in the policy XML file and redeploy each time the role membership changes. Despite the obvious disadvantages, this does have the benefit of not requiring any support from the IT staff who manage Active Directory to manage the application authorization. It is only recommended in cases where this advantage is significant or the authorization rules are likely to be very static.

# Writing access policy files

This section describes in detail how to write access policy files for Single Sign-on for Java. You should be familiar with the Single Sign-on for Java approach to authorization as described in Single Sign-on for Java authorization.

- Overview of policy files
- Preconditions for writing an XML policy file
- Creating the policy XML file

### **Overview of policy files**

Single Sign-on for Java uses a standard text file, formatted in XML for the authorization policy. This policy file consists of two main components:

- Role definitions: List of roles and their members
- Security constraints: List of constraints to apply to resources being protected

This file is included in the Web Application aRchive (WAR) file, and referred to from the Web application deployment descriptor using the idm.access.policy parameter of the SSO Servlet/Filter configuration.

You can define a policy file for each Filter/Servlet, or define a global one for your application by setting the parameter inside the <servlet-context> tag of the deployment descriptor.

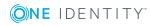

56

#### Preconditions for writing an XML policy file

- 1. Identify the resources that are to be protected.
- 2. Identify the roles that are to access these resources.
- 3. Disable any security constraints in your existing deployment descriptor.
- 4. The following sections discuss each of these steps in more detail.

#### Identify the resources to be protected

The first step to undertake in defining an access policy is to determine which resources require protection. Single Sign-on for Java allows you define one or more resource collections which are sets of URLs that match Servlets/JSPs in your application.

Depending on the complexity of your application you may decide to have one access policy that covers the entire application, or you may wish to define finer-grained access to each resource.

It helps if you can arrange the namespace of your application so that resources belonging to different groups have different URL prefixes. For example, if you have an application that has administrative and user components, you may choose to organize resources with the prefixes /admin and /user.

#### Identify the roles that are to access these resources

Once you have identified the resources to protect, you need to identify the roles that are to have access to these resources.

Roles are an abstraction for grouping users under one heading relating to the tasks or permissions you wish to allow. For example, you may wish to allow administrator access to an application, access by normal customers and access by premium customers. So you could define three roles:

- Admin
- Customer
- Premium Customer

These roles are then allocated to the resources they are allowed to access. When deciding to which resources a given role should be allowed access, you should adhere to the principle of least privilege.

Each role should be allowed to access only those resources that they need to complete their tasks, and no more.

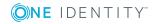

57

#### **Disable security constraints in existing deployment** eescriptor

Single Sign-on for Java will not work if there are existing constraints defined in your deployment descriptor. This is because these constraints apply before the Single Sign-on for Java Servlet/Filter is run, and prevent access. However, you can copy these constraints directly from the existing deployment descriptor to the policy XML file.

### Creating the policy XML file

#### To setup the policy XML file

- 1. Create the policy XML file.
- 2. Create the main body of the policy XML file.
- 3. Define security constraints.
- 4. Define roles.
- 5. Set the deployment descriptor parameters.

The following sections discuss each of these steps in more detail.

#### Create the policy XML file

Create the file using a standard text editor. It should be saved with the extension .xml in the WEB-INF directory of the Web application.

#### Create the main body of the policy XML file

Place all your policy definitions inside <policy> tags:

```
<policy>
<!-- Define your policy entries inside the element -->
</policy>
```

#### **Define security constraints**

For each set of resources identified, you need to define a <security-constraint> that maps these resources to the roles you wish to allow access.

For example:

```
<security-constraint>
<web-resource-collection>
<web-resource-name>Customer files</web-resource-name>
<description>
```

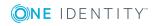

Resources that may be accessed by customers

</description>

<url-pattern>/customer/\*</url-pattern>

</web-resource-collection>

<auth-constraint>

<role-name>Customer</role-name>

</auth-constraint>

</security-constraint>

You can define one or more security constraints, and they can map to multiple resources and roles.

• NOTE: If you previously had defined security constraints in your deployment descriptor, you can copy these directly in the policy file.

#### **Define roles**

You have two options for defining roles:

- Set the idm.access.groupsAsRoles option in the SSO Servlet/Filter configuration. For each role in a security constraint you should ensure there is a group defined in Active Directory of the same name.
- Define one or more <role> elements that map the roles you have specified to Active Directory groups/principals.

Either option can be used, however we recommend defining the roles directly in the policy file if you are using programmatic security. See Single Sign-on for Java authorization. This allows group membership to be resolved by querying Active Directory at load time rather than at run time.

If you are using the idm.access.groupsAsRoles option, we recommend defining Domain Local groups specific to your application in the same domain as the application server.

To define a role mapping to Active Directory groups using the role element, do the following:

```
<role name="Customer">
<include>
<group name="My Application Customers"/>
</include>
</role>
```

• NOTE: Group names are case-sensitive.

More examples are given for the role element on Examples.

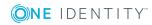

#### Set the deployment descriptor parameters

Edit the deployment descriptor (web.xml) file using either a standard text editor, or a tool supplied by your application server vendor. Add the following parameters to your SSO Servlet/Filter configuration:

<init-param>
<param-name>idm.access.policy</param-name>
<param-value>policy.xml</param-value>
</init-param>

Where policy.xml is replaced with the name of your policy file.

# **Policy XML descriptor elements**

This section describes the following policy XML descriptor elements:

- role
- include
- exclude
- user
- security-constraint
- web-resource-collection
- auth-constraint

#### role

The role element defines a security role that may be associated with a set of resources. Membership of the role can include Active Directory groups or principals, or other roles.

If the idm.access.groupsAsRoles option is enabled, role definitions can be used to avoid name clashes with existing Active Directory groups.

#### Table 1: Attribute: role

| Attribute | Required | Description      |
|-----------|----------|------------------|
| name      | Yes      | name of the role |

#### Table 2: Elements: role

| Attribute           | Required | Description                                        |
|---------------------|----------|----------------------------------------------------|
| <include></include> | Yes      | Contains a list of the groups, users or roles that |

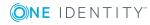

| Attribute           | Required | Description                                                                     |
|---------------------|----------|---------------------------------------------------------------------------------|
|                     |          | are members of this role                                                        |
| <exclude></exclude> | Optional | Contains a list of the groups, users or roles that are not members of this role |

• NOTE: Group names are case-sensitive.

#### **Examples**

1. Allow the user **Alice**, and nobody else:

```
<role name="TechniciansGroupA">
<include>
<user name="Alice"/>
</include>
</role>
```

2. Allow the users **Bob** and **Carol** in the **ACME** domain, and nobody else:

```
<role name="TechniciansGroupB">
```

```
<include>
<user name="Bob@ACME"/>
<user name="Carol@ACME"/>
</include>
</role>
```

3. Allow all users at the **ACME** domain and all users at the **APEX** domain:

For this example, we use the well-known Active Directory group "Domain Users" to represent all users in a domain.

```
<role name="TechniciansAndUnqualified">
<include>
<group name="Domain Users@ACME"/>
<group name="Domain Users@APEX"/>
</include>
</role>
```

4. Allow all users in the **ACME** domain, except for **Alice**:

```
<role name="AlmostAllTechnicians">
<include>
<group name="Domain Users@ACME"/>
```

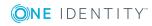

```
</include>
<exclude>
<user name="Alice@ACME"/>
</exclude>
</role>
```

• NOTE: It is a property of Active Directory that all users belong to the **Domain Users** group.

5. Allow Dave and Alice in the APEX domain, and Carol in the ACME domain:

```
<role name="Unqualified">
<include>
<user name="Alice@APEX"/>
<user name="Dave@APEX"/>
<user name="Carol"/>
</include>
</role>
```

**1** NOTE: The default domain of the role above is **ACME**.

6. Allow all technicians, except those who may be unqualified:

```
<role name="QualifiedTechnicians">
<include>
<role name="AllTechnicians"/>
</include>
<exclude>
<role name="Unqualified"/>
</exclude>
</role>
```

## include

List of groups, users or roles that are members of a given role.

• NOTE: At least one user, group or role element must be present.

| Element         | Required | Description                                |
|-----------------|----------|--------------------------------------------|
| <group></group> | Optional | Active Directory group to be included as a |

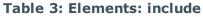

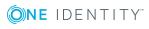

62

| Element       | Required | Description                                                      |
|---------------|----------|------------------------------------------------------------------|
|               |          | member of a given role                                           |
| <role></role> | Optional | Role to be included as a member of a given role                  |
| <user></user> | Optional | Active Directory user to be included as a member of a given role |

#### exclude

List of groups, users or roles that are excluded from being members of a given role.

**1** NOTE: At least one user, group or role element must be present.

#### Table 4: Elements: exclude

| Element         | Required | Description                                                                 |
|-----------------|----------|-----------------------------------------------------------------------------|
| <group></group> | Optional | Active Directory group that is excluded from being a member of a given role |
| <role></role>   | Optional | Role to be excluded from being a member of a given role                     |
| <user></user>   | Optional | Active Directory user to be excluded from being a member of a given role    |

#### user

The user element defines an Active Directory user. If the username is unqualified, it is assumed to be in the same domain/realm as the Web application. If you wish to specify a user in a different domain/realm, use the syntax user@REALM to specify the user.

#### Table 5: Attribute: user

| Attribute | Required | Description       |
|-----------|----------|-------------------|
| name      | Yes      | name of the group |

#### security-constraint

The security-constraint element defines access to one or more resources by one or more roles. The syntax for this element is the same as that used in the Java EE deployment descriptor, only the user-data-constraint and login-config elements are ignored.

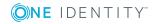

| Element                                         | Required | Description                                                                                |
|-------------------------------------------------|----------|--------------------------------------------------------------------------------------------|
| <web-<br>resource-<br/>collection&gt;</web-<br> | Yes      | Lists the resources that are to be protected by the security constraint                    |
| <auth-<br>constraint&gt;</auth-<br>             | Optional | Lists the roles that may have access to the resources protected by the security constraint |

#### Table 6: Elements: security-contraint

#### web-resource-collection

The web-resource-collection element defines the resources that are protected by a given security-constraint element.

| Element                                       | Required | Description                                                                                                    |
|-----------------------------------------------|----------|----------------------------------------------------------------------------------------------------|
| <web-resource-<br>name&gt;</web-resource-<br> | Yes      | Name of this collection                                                                                                    |
| <description></description>                   | Optional | Description of the resources being protected                                                                                                    |
| <url-pattern></url-pattern>                   | Optional | One or more url-pattern elements may be<br>used to indicate which resources this security-<br>constraint protects. Note that the URL pattern<br>should exclude the servlet-context. |
| <http-method></http-method>                   | Optional | Indicates which HTTP methods (for example,<br>GET or POST) are subject to this security-<br>constraint. If no method is indicated, then all<br>methods are protected.               |

Table 7: Elements: web-resource-collection

#### auth-constraint

The auth-constraint element is used to list those roles that are authorized to access resources specified in a security-constraint.

| Table | 8: | <b>Elements:</b> | auth-constraint |
|-------|----|------------------|-----------------|
|-------|----|------------------|-----------------|

| Element                     | Required | Description                                                                                                    |
|-----------------------------|----------|----------------------------------------------------------------------------------------------------|
| <description></description> | Optional | Description of the roles that are authorized                                                                                        |
| <role-name></role-name>     | Optional | Roles that can access resources defined in the web-resource-collection of this security-constraint. If the idm.access.groupsAsRoles |

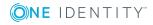

| Element                     | Required | Description                                                                                                    |
|-----------------------------|----------|----------------------------------------------------------------------------------------------------|
|                             |          | parameter is enabled, groups can be fully qualified with their realm/domain name. See the group element for more details.                                             |
| <http-method></http-method> | Optional | Indicates which HTTP methods (for example,<br>GET or POST) are subject to this security-<br>constraint. If no method is indicated, then all<br>methods are protected. |

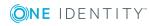

# **Security Issues**

This section outlines the mechanisms in Single Sign-on for Java used to achieve secure operation, and outlines some areas that may need special attention. It assumes familiarity with basic security concepts, Kerberos, the HTTP protocol and Java EE application configuration.

- Basic Recommendations
- Deployment risks
- Client issues with security
- SPNEGO/Windows authentication
- Session IDs
- Active Directory permissions
- Basic fallback
- Keytabs and passwords
- Authorization
- Denial of service
- Auditing
- NTLM authentication

## **Basic Recommendations**

- Limit the use of basic fallback where possible (disabled by default).
- Limit the lifetime of sessions, and ensure that session IDs are "unguessable".
- Ensure that the authorization rules limit users to their least privilege.
- If using basic fallback, configure Active Directory to lock out users after some specified number of failed logins.
- Do not use basic fallback where there is a high risk of Denial of Service attacks, or provide other countermeasures to prevent them.
- Enable logging to at least the WARN level.

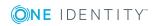

# **Deployment risks**

This section discusses some of the deployment risks associated with the implementation of a Single Sign-on for Java-based solution. These risks are not inherent to Single Sign-on for Java, but may impact on Single Sign-on for Java's service availability or result in false positive/negative authentication.

## Service unavailability

If a host (for example, the domain controller indicated by a DNS SRV query) becomes unavailable, Single Sign-on for Java processing may be suspended until a timeout expires. Note that Single Sign-on for Java maintains an internal database of unavailable hosts, and subsequent requests ignore (for a time) any hosts that are known to be unavailable. If no hosts are available for a given service, Single Sign-on for Java indicates an error. Any subsequent Single Sign-on for Java operations that must communicate with the host will timeout until such time as the host becomes available.

If a service (such as DNS) becomes unavailable, Single Sign-on for Java processing may be suspended until a timeout expires. After this, Single Sign-on for Java indicates an error. Any subsequent Single Sign-on for Java operations that rely on the service will timeout until such time as the service becomes available.

# **Time synchronization**

If the internal clocks of two machines or services are sufficiently out of skew, then a Kerberos ticket which is valid on one machine may not be valid on the other machine. Thus, unsynchronized time services may lead to denial of service for otherwise-valid Kerberos tickets.

## **Replication interruptions**

Single Sign-on for Java supports replicated domain controllers and global catalogs, and assumes that information is replicated across the network topology in a timely and consistent manner. Failure to replicate security information (such as group membership, SIDs, etc.) accurately may result in authentication or authorization failures.

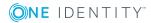

### **Resource security**

Single Sign-on for Java relies on sensitive data (such as Kerberos keytabs, passwords, and Active Directory account information). Such data must be physically and logically secure. Typically, only the Active Directory administrator should have access to Active Directory configuration, and a keytab should be readable only by the principal represented by that keytab.

## **Client issues with security**

## Cookies

Unlike some Web SSO implementations, Single Sign-on for Java does not use cookies to store encrypted passwords. Instead, it relies on the caching of Kerberos tickets to provide SSO functions. For Microsoft Windows clients, these credentials are stored in memory, and never written to disk, so the chance of compromise is very low. However, cookies are commonly used to store session ID state. For more information, see Session IDs on page 69..

Because authentication in Single Sign-on for Java is bound to the session state, these cookies present a security risk if they are leaked or sent in clear across the network. This means that communication between the browser and application server should always be done via SSL to protect session IDs.

Most application servers use transient cookies for tracking session state, with the browser only keeping them in memory, without writing them to disk. This means there is a low risk of compromise of session ID information from the client.

Alternatively, you may want to develop your applications to use URL rewriting instead of cookies for session state. This has the advantage that it works for all browsers, regardless of whether they have cookies enabled or not.

## **Caching of passwords for basic fallback**

For non-Internet Explorer clients, or clients that do not support Kerberos, Single Sign-on for Java provides a mechanism for authenticating via the standard basic HTTP authentication mechanism. This sends a password in clear over HTTP, which is then used by the Single Sign-on for Java-protected Filter/Servlet to perform a standard Kerberos authentication. Because most clients support password managers and/or caching of passwords when using basic authentication, care should be taken to ensure that this information is not leaked or sent over the network. Again, this means ensuring that the password is not saved on a network volume, and that authentication should be done over

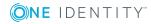

SSL. For more information, see Basic fallback on page 72. Consult your browser documentation to ensure that it is configured appropriately.

# **SPNEGO/Windows** authentication

Single Sign-on for Java uses the SPNEGO protocol to perform Windows Integrated Authentication via HTTP. This protocol uses the Kerberos GSS-API protocol to mutually authenticate clients and servers via HTTP headers. While the GSS-API protocol itself is secure, this protocol does not ensure that the content of the HTTP request is securely bound to the message. This means that a *man-in-the-middle* attack could be used to modify the HTTP content while keeping the authentication headers intact. For this reason, unless the risk is very low, you should ensure that authentication is done over SSL.

### Lifetime of authentication

Because SPNEGO requires two round trips to authenticate requests, it would be too expensive to perform an authentication for each request. Instead, applications supporting SPNEGO bind the authentication to a session or a connection. Note that authentication and re-authentication is performed transparently by Internet Explorer, and the user is not required to reenter a password.

When Windows Integrated Authentication is done to IIS using Internet Explorer, the authentication is done once per connection (HTTP 1.1 allows multiple requests to be performed over the same connection). As long as a connection is kept open, the user does not have to re-authenticate.

For Single Sign-on for Java, authentication is bound to a Java EE session. That is, once authenticated for a particular session, the user is not required to authenticate for the lifetime of that session, or until their service ticket expires. The session has a lifetime defined by the Java EE configuration. While this means that a user has to re-authenticate for each application (and each new session), the lifetime of these authentications may be potentially longer.

In practice, this makes little difference, as the connections should be protected by SSL, meaning that there is little opportunity for an attacker to obtain a session ID or hijack a TCP connection. However, the distinction needs to be considered when thinking about the appropriate lifetime of Java EE Session IDs.

# **Session IDs**

Single Sign-on for Java binds the authentication of a user to a Java EE session ID. It does this by authenticating the user via SPNEGO (or the basic fallback mechanism) and then storing the user's Kerberos ticket and other associated information in the Java EE session

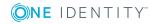

information. For subsequent requests that use this session ID, Single Sign-on for Java checks that the information is still valid and lets the request through without requesting reauthentication.

This means that an attacker who is able to sniff the session ID, or obtain it by "guessing" can subvert the security of Single Sign-on for Java. For this reason, SSL should always be used to protect the session, and you should ensure that the session IDs used by your application server are random and large enough to ensure that they cannot be guessed by brute force.

In addition, you should ensure that the mechanism that your application server uses to ensure *persistence* of session information does not involve sending the session ID in the clear over the network. This could be the case, for example, if JDBC to a database on another machine or a network file system is being used for persistence.

Lastly, because of the sensitivity of session ID information, Single Sign-on for Java ensures that it does not log session IDs, but instead logs the MD5 hash of the ID. This allows events to be correlated across sessions, without the risk of the session ID being leaked (for example, if you are logging over a network, or to a network volume). See Auditing for more details on logging.

# **Active Directory permissions**

Single Sign-on for Java requires read access to a number of attributes in Active Directory. This section details which attributes and permissions are required.

• NOTE: Access to these elements is enabled by default in Active Directory. Setting these permissions is only required if you have modified these defaults.

The following containers are examined:

- RootDSE
- Configuration
- Partitions
- User/Group

The **RootDSE** container is examined for the following attributes:

- rootDomainNamingContext
- defaultNamingContext
- configurationNamingContext
- supportedSaslMechanisms

The **Configuration** container is examined for the following attributes:

objectClass=crossRefContainer

The **Partitions** container is examined for the following attributes:

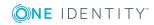

- nETBIOSName=\${DOMAIN}
- dnsRoot

The top-level domain container is examined for the following attributes:

ntMixedDomain

**User/Group** Accounts are examined for the following attributes:

- userAccountControl
- groupType
- userPrincipalName
- servicePrincipalName
- distinguishedName
- objectClass
- cn
- sAMAccountName
- name
- lastLogon
- badPwdCount
- objectSid
- sIDHistory
- primaryGroupID

The property sets for the attributes listed above are as follows.

#### **Table 9: Attribute property sets**

| Attribute            | Property Set       |
|----------------------|--------------------|
| userPrincipalName    | PublicInformation  |
| servicePrincipalName | PublicInformation  |
| distinguishedName    | PublicInformation  |
| objectClass          | PublicInformation  |
| cn                   | PublicInformation  |
| sAMAccountName       | GeneralInformation |
| member               | Membership         |
| groupType            | N/A                |
| userAccountControl   | N/A                |
| ntMixedDomain        | N/A                |

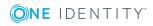

| Attribute                  | Property Set       |
|----------------------------|--------------------|
| rootDomainNamingContext    | N/A                |
| defaultNamingContext       | N/A                |
| configurationNamingContext | N/A                |
| supportedSaslMechanisms    | N/A                |
| name                       | N/A                |
| lastLogon                  | User-Logon         |
| badPwdCount                | User-Logon         |
| objectSid                  | GeneralInformation |
| sIDHistory                 | GeneralInformation |
| primaryGroupID             | GeneralInformation |
| dnsRoot                    | N/A                |
| nETBIOSName                | N/A                |

For the normative reference on Active Directory property sets, see:

http://msdn2.microsoft.com/en-us/library/ms683990.aspx

# **Basic fallback**

The basic fallback mechanism is provided to allow support for non-Kerberized browser clients. It allows a simple username and password to be entered and a Kerberos login to be performed on the server. Some issues to do with caching of passwords on clients are described in Caching of passwords for basic fallback.

The basic challenge uses the Active Directory domain in the realm part of the request, meaning that for browsers that cache passwords, the user will not have to reenter the password for the lifetime of the cached password for any application that is using that Active Directory domain.

However, unless the browser is running a password manager, the cached password disappears when the user closes the browser. This means they have to reenter their password the next time they connect to an application.

Once Single Sign-on for Java has used the password to obtain the Kerberos ticket on the server, the password is disposed of. This limits the risk of a server compromise compromising a large number of passwords.

It should be noted that the basic fallback mechanism provides an opportunity for an attacker to try to guess passwords for Kerberos users. Single Sign-on for Java does not do any checking for a number of bad logins (although it is possible to obtain the number of bad logins since the last login if a request is successful programmatically).

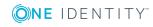

For this reason you should consider configuring Active Directory to lock out users after a number of bad login attempts. See Denial of service for risks associated with this approach.

# **Keytabs and passwords**

Single Sign-on for Java requires that the application be associated with a user account and provided with either a password, or a keytab file (see Creating keytab files) stored on the server. A keytab file contains a list of one or more keys that can be shared as part of the process of Kerberos authentication. Each key is unique to a particular authenticating user or service.

idm.password and com.wedgetail.idm.sso.password are intended to be convenient for initial setup and debugging in a test environment. Once Single Sign-on for Java is up and running happily with the password, we recommend using a keytab instead.

Similarly, while the keytab file location is specified by a parameter in the deployment descriptor, it must be stored at an absolute location on the server, and not in the EAR/WAR file. This is because commonly there may be multiple copies of EAR/WAR files created by developers/deployers lying around with sensitive passwords in them, or they may be deployed in the clear over unsecured links.

In all cases, care must be taken to ensure that applications that should not have access to this information are either not deployed on the same server, or have their access barred by enabling the Java security manager. If you choose to do the latter, you need to configure your Java security policy file to grant various permissions.

# Authorization

## Do you need authorization

Many Java EE developers are used to deploying applications and just creating a username and password for those users who need to access the application. However, with Single Sign-on for Java, unless you want everyone with a desktop login in your organization to access the application, you need to define some authorization groups to control access.

# Securing LDAP

Single Sign-on for Java uses group information in the PAC of the service ticket to authorize users. However, this group information only lists the SIDs and not the names of the groups which are specified in the authorization policy.

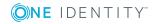

To resolve names, Single Sign-on for Java needs to contact Active Directory via LDAP. In most cases it only needs to do this once at load time.

However, if you are using some of the programmatic functions to access group information, this may also happen at run time.

The information in the PAC is securely authenticated as part of the ticket. However, the mapping between SIDs and the group names they represent must be done securely.

Otherwise, an attacker could substitute their own name for SID mappings and subvert the authorization mechanism. For this reason the connections between Single Sign-on for Java and the Active Directory LDAP servers need to be secured.

By default, connections to Active Directory are secured using the standard SASL/GSS-API mechanism.

### Using the principle of least privilege

The Principle of Least Privilege is a security maxim stating that users should only be given the least amount of privilege required, and no more.

We recommend that you apply this principle when creating authorization policies using Single Sign-on for Java.

Allocate a role to each task and map this to one or more groups managed in Active Directory.

It is useful to use groups which are specific to your application to prevent the risk of a user inadvertently being added to a group so they may access an entirely different application.

### **Denial of service**

Single Sign-on for Java has a number of mechanisms to prevent Denial of Service (DoS) attacks. The most important is that no state information is stored on the server until the client has authenticated.

In addition, Single Sign-on for Java limits the amount of communication that is required with back-end servers, and in most cases authentication and authorization can be performed locally without having to contact Active Directory.

However, there are some issues that need to be considered to increase resistance to DoS attacks. These are discussed below.

### **Basic fallback**

Unlike Windows Integrated Authentication, the basic fallback mechanism requires communication with Active Directory to be performed by the server. Because of this, it can be exploited to mount a DoS attack by saturating the number of outgoing connections. A

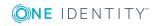

number of application servers can also be used to "amplify" an attack on Active Directory using this feature.

For this reason, basic fallback should be disabled in situations where there is a high risk of DoS attacks, or other measures should be undertaken (such as using a firewall that drops a large number of connections, or increasing capacity).

### Session state

Once authenticated, each Single Sign-on for Java session will store security information associated with the connection, including the user's ticket and delegated credential.

It may be possible for an attacker who obtains a legitimate user's account to saturate the memory of an application server by making a large number of new requests to an application. However, this is a fairly low risk.

Such an event would be indicated by a large number of logins from the same account in the audit logs, and could be effectively stopped by disabling the offending account.

# Auditing

Single Sign-on for Java provides an auditing capacity with several different levels allowing effective diagnosis and recovery for security events. Setting up logging describes how to enable this logging facility.

We recommend that the logging level be set to WARN, which covers security sensitive events such as bad logins. If there is sufficient capacity and a low risk of a DoS attack on your logging system, you will also find INFO to be useful, as this logs information about successful requests.

The audit logs contain the date, source IP, URL being accessed and, if appropriate, the MD5 hash of the session ID to allow effective correlation of events.

## **NTLM** authentication

Single Sign-on for Java provides support for the NTLM authentication mechanism when SPNEGO authentication is unavailable. This is of particular use for operating system / browser combinations that do not support SPNEGO (for example, Microsoft Windows 98 and Windows NT).

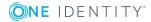

## What is NTLM

NT LanManager (NTLM) is a Microsoft proprietary authentication mechanism that is integrated into all of the Windows NT family of products.

Like its predecessor, LanManager, NTLM uses a challenge-response process (sometimes referred to as NTCR) to prove client identity, without ever requiring a password or even a hashed password to be sent across the network. It does this using a three-pass process consisting of:

- 1. **Negotiation**: Send a list of security features supported by the client.
- 2. **Challenge**: Send back a list of security features agreed upon by the server, as well as a challenge that only the client would know.
- 3. **Authentication**: Respond to the server's challenge, and also send the username and domain information for the client.

### **Different versions of NTLM**

Historically, the Microsoft Windows family of products has supported two variants of challenge-response authentication for network logons:

- LAN Manager (LM) challenge-response
- Windows NT challenge-response (NTLM version 1)

The LM variant allows interoperability with the installed base of Windows 95, Windows 98, and Windows ME clients and servers. NTLM was designed to provide improved security connections between Windows NT clients and servers. Windows NT also supports the NTLM session security mechanism that provides for message confidentiality (encryption) and integrity (signing).

Recent improvements in computer hardware and software algorithms have made these protocols vulnerable to widely published attacks for obtaining user passwords.

To resolve these problems, Microsoft developed an enhancement, called NTLM version 2, that significantly improved both the authentication and session security mechanisms.

NTLM 2 has been available for Windows NT 4.0 since Service Pack 4 (SP4) was released, and it is supported natively in Windows 2000.

We recommend that you use NTLM v2 whenever NTLM is required for authentication.

## **NTLM and Internet Explorer**

Internet Explorer permits four options for using the NTLM authentication mechanism:

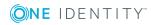

- 1. **Anonymous logon**: Connect to a server without attempting to provide or send logon information
- 2. Automatic logon only in Intranet zone: Connect to a server by using your current session username and password, but only if the server is in your Local Intranet zone
- 3. **Automatic logon with current username and password**: Connect to a server by using your current Windows user name and password
- 4. **Prompt for user name and password**: Connect to a server by providing a user name and password when prompted

We do not recommend using option 3, as a malicious Web site operator can trick Internet Explorer into responding to a NTLM challenge and obtaining the password by cracking the response.

Alternatively, an attacker can send an email with a link back to the attacker's Web site, which sends an NTLM authentication challenge when the user clicks on the link.

If Internet Explorer has not been securely configured, the on-site server encrypts that challenge with the user's password hash as the key and sends it back as the response.

The attacker may then be able to crack the user's internal domain password.

One Identity recommends that:

- For your Intranet zone (and perhaps Trusted sites zone, if you use that zone for business partners in an extranet scenario), you set Logon to **Automatic logon only in Intranet zone**.
- For your Internet and Restricted sites zone, you should use **Anonymous logon or Prompt for user name and password**.
- If you select **Anonymous logon**, Internet Explorer won't respond to authentication requests.
- If you select **Prompt for user name and password**, Internet Explorer won't automatically respond to authentication requests with the user's domain credentials; instead, Internet Explorer displays a window asking the user for credentials.

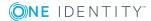

# **Maintenance and Troubleshooting**

This section discusses the common maintenance issues relating to a Single Sign-on for Java deployment and provides solutions to some common problems which may be experienced when configuring and deploying applications using Single Sign-on for Java.

- Maintenance
- Troubleshooting

## Maintenance

This section discusses the maintenance issues relating to a Single Sign-on for Java deployment.

### Logging

Single Sign-on for Java supports logging at different levels (see Setting up logging). For maintenance purposes, logging at WARN level is recommended, along with regular inspection of the generated log file. Regular inspection should alert the administrator to potential problems within Single Sign-on for Java.

### New users and groups

Adding a new user or group to Active Directory should not impact upon the performance of Single Sign-on for Java, as long as existing policy settings remain unchanged. Once a new user or group has been added to Active Directory, that user may be authenticated by Single Sign-on for Java through the existing mechanisms.

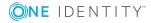

## **Account settings**

Single Sign-on for Java may cache information about user / group accounts for efficiency. For example, the groups that a user belongs to may be cached once that data has been obtained, and the authorization policy may be determined, based on this (cached) data.

If the group membership details of that user are updated dynamically, this may not be reflected in Single Sign-on for Java's cache, and subsequent authorization determinations may produce incorrect results.

### **Network topology changes**

Single Sign-on for Java performs dynamic lookups when resolving services to hosts (such as finding the key distribution center for a realm, or domain controller for a domain). Modifying the underlying network topology should therefore not present a problem for Single Sign-on for Java, although it should be noted that a lag between the time the topology has been modified and the time that dynamic lookups reflect this new topology may cause some connection timeouts.

# Troubleshooting

This section provides solutions to some common problems which may be experienced when configuring and deploying applications using Single Sign-on for Java.

### General

#### **Problem:**

When connecting to the servlet an Error page is displayed indicating an Internal Server error.

This error is due to either a configuration problem on the server, a misconfiguration of the client browser, or some other internal failure such as an incorrect response returned from a key distribution center. Depending on your application server, a more detailed message may be displayed in the error page, or you may need to look at the application server log files for the root cause. The following causes are noted belo.

#### Cause 1:

Could not get service ticket for <principal>@<REALM>

This error will be shown in the application server's logs as:

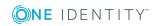

CryptoException: Integrity Check Fail

It is indicative of a keytab that has been created with an incorrect password.

#### **Resolution 1:**

To resolve the problem, you should regenerate the keytab using the correct password.

#### Cause 2:

Error 500: Filter [authFilter]: com.wedgetail.idm.sso.AuthFilter was found, but is missing another required class.

Java 2 Security has been enabled without a suitable policy file.

#### **Resolution 2:**

Either disable Java 2 Security or contact us for help building a suitable security policy file.

#### Cause 3:

[Servlet Error]-[Filter [authFilter]: could not be initialized]: com.dstc.security.kerberos.KerberosException: key type mismatch

This problem only occurs on Microsoft Windows 2003 when a service request is sent in an ENC type that is different from the service ticket returned. It is only a problem with Memory keytabs.

#### **Resolution 3:**

One solution is to change the Active Directory user account for the service so that the **Use DES Only** option is checked. Alternatively, you could use a file keytab.

### **Active Directory**

#### **Problem:**

I created a new service principal, but then I received an "Integrity check failure" message.

#### Cause:

Sometimes Active Directory doesn't set the keys properly for a newly created service principal until you log in to that account once.

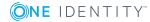

#### **Resolution:**

Log in as that user, log out and then restart your application server software.

### **Browsers**

#### **Problem:**

Single Sign-on for Java returns the following HTTP error response codes:

```
401 (UNAUTHORIZED) -- request is not authorized
403 (FORBIDDEN) -- access to requested resource is forbidden
500 (INTERNAL SERVER ERROR) -- internal server error.
```

#### Cause:

Error responses from Single Sign-on for Java will typically return no content, and display on the client browser as an empty page.

#### **Resolution:**

If you want to display different content for such errors, or to take some other action based on such errors, add an <error-page> element to web.xml. For example:

```
<pror-page>
<error-code>401</error-code>
<location>/errors/401.html</location>
</error-page>
```

### **Internet Explorer browsers**

#### **Problem:**

When using Internet Explorer, you are presented with a username and password dialog box rather than being automatically logged in.

#### Cause:

This occurs when Internet Explorer does not recognize the hostname as being part of the Intranet Zone. You may not have configured Internet Explorer to use Windows Integrated Authentication.

#### **Resolution:**

For SPNEGO, check that your Internet Explorer version is 5.5 or greater.

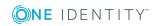

Follow the steps in to ensure that Internet Explorer has been correctly configured to support SPNEGO.

#### **Problem:**

The following error is encountered when authenticating against the server: [ERROR]: Provider protocol error: com.wedgetail.idm.spnego.server.SpnegoException: java.lang.SecurityException: Unsupported keysize or algorithm parameters

#### Cause:

This problem is encountered when using a version of Internet Explorer that does not have the "High Encryption Pack" installed.

#### **Resolution:**

There are two work-arounds:

- Install the appropriate High Encryption Pack for your Internet Explorer browser. For more information, see Setting up Internet Explorer for SSO on page 38.
- Install the Java Cryptography Extension (JCE) Unlimited Strength Jurisdiction Policy Files (US\_export\_policy.jar and local\_policy.jar). You can download them from http://java.sun.com/j2se/1.4/download.html.

#### **Problem:**

Internet Explorer displays DNS error page

#### Cause:

If the user account is disabled at any time, Kerberos can't renew credentials for the user.

#### **Problem:**

Internet Explorer displays a blank page

#### Cause 1:

Windows Integrated Authentication is not enabled.

#### **Resolution 1:**

See Setting up Internet Explorer for SSO.

#### Cause 2:

You are going through a proxy that does not support session-based authentication.

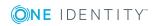

#### **Resolution 2:**

Disable the proxy in your browser.

### **Non-Internet Explorer browsers**

#### **Problem:**

When using a non-Internet Explorer browser, rather than presenting a username and password dialog box, the browser gives an error message indicating that the authentication mechanism is not supported.

#### Cause:

The filter has not been configured to allow fallback authentication for non-Internet Explorer browsers.

#### **Resolution:**

You need to ensure that the filter is configured with the idm.allowFallback option set to true. Without this, non-Internet Explorer browsers are not supported.

### Authentication

#### **Problem:**

Servlet/JSP configured with AuthFilter fails to start.

This is commonly caused by a configuration problem with the AuthFilter filter. You need to check your application server's log file to determine the root cause. Possible log entries are:

• ServletException: Need to set idm.realm.

The idm.realm parameter determines the Kerberos realm that will be use by the SSO solution to authenticate clients. It must be set in the deployment descriptor.

 ConfigException: Only one of "idm.keytab" or "com.wedgetail.idm.sso.password" should be specified.

Only one of idm.keytab or com.wedgetail.idm.sso.password may be specified. For production systems, idm.keytab is to be preferred.

 ConfigException: Must configure either idm.keytab or com.wedgetail.idm.sso.password.

The deployer must specify one or the other — with keytab preferred for production systems.

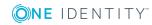

• Config Exception: Must use a keytab if idm.allowFallback configured.

The idm.allowFallback parameter allows the deployer to specify whether the AuthFilter filter should allow users to authenticate using basic authentication and act as an authentication proxy to perform a Kerberos login to the key distribution center on the user's behalf. If fallback mode is enabled, then user-to-service mode must be used, and hence a keytab must be specified via the idm.keytab parameter, or the keytab password specified by the com.wedgetail.idm.sso.password system property.

• ConfigException: <keytab> not found

The keytab specified by idm.keytab could not be loaded. The keytab must be at the path specified. Ensure that the file is present and that the correct path and file name is specified in the idm.keytab parameter.

• ConfigException: No keytab entries for <principal>@<realm> in <keytab>

The specified keytab did not contain any keys for the principal that was configured using idm.principal and idm.realm. If idm.principal was not specified then entry will be of the form:

HTTP/<host.domain>@<realm>

Where < host> is the fully qualified name of the host on which the filter is deployed.

You can use the Kerberos klist command to check the keytab entries. Under UNIX this command is supplied as part of the Kerberos distribution and under Windows is supplied with JDK 1.4. Ensure that there is an entry for the specified principal.

ConfigException: Could not load keytab "<keytab>"

The keytab could not be loaded for some reason. Possibly this was due to corruption, or an incorrectly formatted file.

- ConfigException: Invalid KDC host "<kdc>"
- The hostname for the key distribution center specified by the parameter idm.kdc is invalid. Ensure that the correct hostname is supplied.
- ProtocolException: Could not get service ticket for principal name [caused by: com.dstc.security.kerberos.CryptoException: Integrity check failure]

The realm specified in idm.realm is case-sensitive and is usually uppercase. If the case does not match, the DES keys for the service will be incorrect, as they are derived from the fully-qualified principal name.

• Filter could not be loaded: com.dstc.security.util.licensing.InvalidLicense: Error verifying license: Cannot open resource jcsi.licensing.cert.pem

The licensing code can not find a license, either because it has not been installed, or Java 2 Security has been enabled, without a suitable policy file.

#### **Problem:**

Why is Internet Explorer trying to do NTLM?

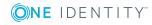

#### Cause:

Single Sign-on for Java is designed to work with Windows Integrated Authentication using Kerberos. However, if your browser or Active Directory is not configured correctly this will fail, and Internet Explorer will attempt to fallback to NTLM authentication.

If you have NTLM disabled in Single Sign-on for Java you may be presented with a username/ password dialog, and you will see the following message in the error log:

Could not authorize request: com.wedgetail.idm.sso.NtlmNegotiatedException

Generally, fallback to NTLM will occur for one of the following reasons:

- You are using a browser which does not support Kerberos.
- You are not logged in to the domain.
- You are trying to connect from a browser on the same host as that on which the application server is running.
- The Service Principal Name (SPN) is not correctly mapped to the service account used by Single Sign-on for Java.
- Internet Explorer is not configured properly. In particular, the site you are connecting to is not considered part of the Intranet Zone. You also need to ensure that Windows Integrated Authentication is enabled.

One way to test whether it is either of the latter two possibilities is to install a packet sniffer. One Identity recommends *Wireshark* (http://www.wireshark.org). If SPN mapping for Single Sign-on for Java is not correct, Wireshark should provide the following output:

HTTPresponse 401 Unauthorized KRB\_AP\_REQ KRB\_AP\_REP (Indicating a Kerberos Error) HTTP request with the broken negotiate header.

If you are certain the SPN has been correctly set up, send the Wireshark trace to <a href="https://support.oneidentity.com/">https://support.oneidentity.com/</a> and one of our experienced support engineers will assist you in identifying the problem.

If your browser has not been configured correctly as explained above, no Kerberos traffic will be visible in the Wireshark trace.

### **Keytabs**

#### **Problem:**

When using a keytab I get Could not verify PAC in auth data

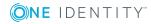

#### Cause:

When generating a keytab using ktpass the default key type is DES-CBC-CRC. There is a known problem using these types of keys.

#### **Resolution:**

You must specify -crypto DES-CBC-MD5 when generating the keytab.

#### **Problem:**

I am getting a No keytab entry for decrypting. Data encrypted with key type 23... message.

#### Cause:

This error is caused when the keytab used contains only DES keys but the account is not set to **Use DES only**.

#### **Resolution:**

This can be fixed by either adding an RC4 key to the keytab, or setting the user account to **Use DES only**.

### **Network connections**

#### **Problem:**

When attempting to connect to a URL protected by the filter you receive an error message: 403 Forbidden This Connection Must be secured.

#### Cause:

By default, Single Sign-on for Java requires that communications be performed securely (for example using HTTPS).

There are two reasons for this:

 Once a session is authenticated, the filter does not require authentication for subsequent requests using the same session ID. If it were, this would require an extra round-trip (or in some cases, two) to authenticate each request. However, this means an attacker who is able to sniff the session ID would be able to hijack an authenticated session. Note: even if every request were authenticated, the SPNEGO protocol does not tie any of the content in the HTTP request to the authentication information, so an active attacker could still hijack session requests.

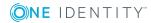

• If the fallback mechanism is supported for non-Internet Explorer browsers, Kerberos usernames and passwords are sent unprotected over the network.

#### **Resolution:**

One Identity strongly recommends using SSL to secure communications for these reasons. However, should you wish to use the SSO solution to authenticate clients over unprotected connections (for example, for testing, or where there is a very low risk of attackers hijacking sessions), you may set the idm.allowUnsecured option to true.

### **Credential delegation**

#### **Problem:**

Servlet authenticates but there are no delegated credentials (or deleg example displays message "Expected delegated credential but didn't get any")

#### Cause 1:

The service account is probably not trusted for delegation

#### **Resolution 1:**

See Setup using Active Directory tools.

#### Cause 2:

The user's account may be configured so that delegation is not allowed.

#### **Resolution 2:**

Check the user's account properties in Active Directory.

#### **Problem:**

Delegation to IIS fails, with a MIC check problem.

#### Cause:

This is because IIS seems to send back a clone of the mechToken in the MIC field, which causes MIC-checking to fail.

#### **Resolution:**

Setting the system property idm.spnego.noMICcheck to true disables MIC checking.

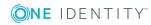

# Debugging

#### **Problem:**

How do I get more debug information out of Single Sign-on for Java?

At the lowest level setting the Java system properties jcsi.kerberos.debug to the value true and idm.spnego.debug to the value true should produce logging to the standard error output stream.

Single Sign-on for Java Servlet Filter is configured on a per web application basis. This configuration is based upon log4j and defined in the Web application's web.xml deployment descriptor.

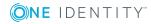

# **Appendix: Configuration Parameters**

This appendix includes a detailed list of configuration parameters for Single Sign-on for Java operations, including those involved directly in Single Sign-on for Java (naming convention idm.\*) and those related to system properties relevant to Single Sign-on for Java.

- Single Sign-on Configuration Parameters
- System properties

# Single Sign-on Configuration Parameters

#### **Table 10: Configuration parameters**

| Parameter            | Description                                                                                                    |
|----------------------|----------------------------------------------------------------------------------------------------|
| idm.principalAtRealm | This parameter should be set to the fully qualified name (including the Active Directory domain) of the Single Sign-on for Java service principal you have set up (see Setting up the service account) — for example, vsj_appservhost1@EXAMPLE.COM.                                                          |
|                      | Not needed if the idm.keytab points to a keytab exclusively containing entries for the Single Signon for Java service principal.                                                                                                    |
| idm.realm            | The Active Directory domain to be used for<br>authentication. Its use is now deprecated in favour<br>of the preferred idm.principalAtRealm parameter<br>(see above). Not needed if the idm.keytab points to<br>a keytab exclusively containing entries for the<br>Single Sign-on for Java service principal. |
| idm.princ            | The Kerberos service principal to use. Use of this parameter is also deprecated in favor of the                                                                                                    |

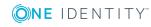

| Parameter          | Description                                                                                                    |
|--------------------|----------------------------------------------------------------------------------------------------|
|                    | preferred idm.principalAtRealm parameter above.<br>Not needed if the idm.keytab points to a keytab<br>exclusively containing entries for the Single Sign-<br>on for Java service principal.                                                                                                    |
| idm.keytab         | The file containing the keytab that Kerberos will use for user-to-service authentication.                                                                                                    |
|                    | If unspecified, Single Sign-on for Java defaults to<br>using an in-memory keytab with a password<br>specified in the com.wedgetail.idm.sso.password<br>custom property or the idm.password parameter.                                                                                             |
| idm.password       | <ul> <li>The password of the service account specified by idm.principalAtRealm. Single Sign-on for Java creates an in-memory keytab using this password.</li> <li>NOTE: This parameter is required if the idm.keytab parameter or com.wedge-tail.idm.sso.password property is not set.</li> </ul> |
| idm.allowS4U       | Boolean logic value (true/false) to toggle the use<br>of S4U2Proxy (Constrained delegation) and<br>S4U2Self (Protocol transition) in Single Sign-on for<br>Java operations.<br>Default is false.                                                                                                  |
| idm.allowNTLM      | Boolean logic value (true/false) to specify whether<br>to allow fallback to NTLM authentication. This is<br>required if you want to use the SSO solution with<br>pre-Windows 2000/XP Internet Explorer browsers<br>which do not support SPNEGO.<br>The default is false.                          |
| idm.allowFallback  | Boolean logic value (true/false) to specify whether to allow fallback to basic authentication.<br>The default is false.                                                                                                    |
| idm.allowUnsecured | Boolean logic value (true/false) specifying whether to allow authentication over an unsecured channel.                                                                                                    |
|                    | It is strongly recommended that you do not be set<br>this to true unless there is a very low risk of an<br>attacker accessing the communication channel<br>between the client and server.                                                                                                    |
|                    | The default, if not set, is false.                                                                                                    |

| Parameter              | Description                                                                                                    |
|------------------------|----------------------------------------------------------------------------------------------------|
| *idm.userHandledExcept | Boolean logic value (true/false). Setting this<br>parameter to true propagates exceptions from<br>Single Sign-on for Java code to the Web server so<br>that you can write your own error pages based<br>upon the Single Sign-on for Java error that occurs.                                                               |
| *idm.kdc               | The Active Directory key distribution center (KDC)<br>against which secondary credentials should be<br>validated This can be used for basic fallback, or<br>credential delegation.<br>By default, the KDC is discovered automatically<br>and this parameter should only be used if                                        |
|                        | automatic discovery fails, or if a different KDC to<br>the one discovered automatically should be used.                                                                                                    |
| idm.fallbackCrossRealm | Boolean logic value (true/false). If this parameter<br>is set, Single Sign-on for Java attempts to guess<br>the client's realm from the domain part of the<br>hostname returned by<br>ServletRequest.getRemoteAddr(), and the user is not<br>required to append the realm to their username. By<br>default this is false. |
| idm.supportMultipleSPN | Boolean logic value (true/false). Specifies whether<br>to support multiple service principal names. If this<br>option is set to true, the server uses the service<br>name in the ticket to determine which key to use<br>for decryption. The default is false. See Setup<br>using Active Directory tools.                 |
| *idm.ad.site           | The name of the Active Directory site in which this server should be placed.                                                                                                    |
| *idm.ad.login          | The username used to access Active Directory user<br>information via simple authentication.<br>If specified, it should be the fully-qualified user<br>created for the service principal as described in<br>Setup using Active Directory tools (for example,<br>user@EXAMPLE.COM).                                         |
| *idm.ad.security       | This parameter specifies how connections to LDAP servers are secured. Possible options are sasl and simple.                                                                                                    |
| idm.access.policy      | Specifies the file from which access policies for<br>authorization will be read. If unspecified, access<br>must be handled programmatically.                                                                                                    |

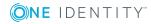

| Parameter                          | Description                                                                                                    |
|------------------------------------|----------------------------------------------------------------------------------------------------|
| idm.access.groupsAsRoles           | Boolean logic value (true/false). If a given role is<br>not associated with any users, it treats the role as<br>an Active Directory group. By default this is false.                                                                                                    |
| idm.ad.userPrincipalAttribute      | This parameter can be set to the name of an Active Directory attribute.                                                                                                    |
|                                    | If set, the value of this attribute will be made<br>available to web applications rather than the user<br>name that was authenticated. This could be used to<br>allow a user to login normally with username and<br>password but then be known to the web application<br>by perhaps an employee id, which is stored and<br>managed in Active Directory. |
|                                    | This property takes precedence over<br>idm.ad.qualifyUserPrincipal but yields<br>precedence to idm.ad.userPrincipalFormatterClass.                                                                                                    |
| idm.ad.qualifyUserPrincipal        | Boolean logic value (true/false). Set this to fully<br>qualify the authenticated user name returned by<br>Single Sign-on for Java that is, append the Active<br>Directory domain name. The idm.ad.userPrincipal<br>attribute and idm.ad.userPrincipalFormatterClass<br>properties take precedence over this one.                                        |
|                                    | The default, if not set, is false.                                                                                                    |
| idm.ad.userPrincipalFormatterClass | The class name of a<br>com.wedgetail.idm.sso.UserPrincipalFormatter<br>implementation to use for formatting principal<br>names returned by Single Sign-on for Java. This<br>property takes precedence over both<br>idm.ad.userPrincipalAttribute and<br>idm.ad.qualifyUserPrincipal.                                                                    |
| idm.ntlm.signing.username          | The NTLM logon name of a user account that Single Sign-on for Java can use for NTLM signing.                                                                                                    |
| idm.ntlm.signing.domain            | The NTLM domain (not the AD domain) to which the above user account belongs.                                                                                                    |
| idm.ntlm.signing.password          | The password for the above account.                                                                                                    |
| idm.ntlm.signing.always            | Boolean logic value (true/false): true means that<br>Single Sign-on for Java should always use these<br>signing parameters.<br>false means that Single Sign-on for Java should                                                                                                    |

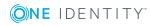

| Parameter                | Description                                                                                                    |
|--------------------------|----------------------------------------------------------------------------------------------------|
|                          | only use these signing parameters if it got an exception while trying to authenticate a user without using these signing parameters.                                                                                                    |
|                          | The default value (true) is recommended.                                                                                                    |
| idm.trimUnsolicitedBasic | Boolean logic value (true/false) used for tuning.<br>Optimize unnecessary HTTP Basic reauthentication.<br>The default is false.                                                                                                    |
|                          | If this is true and a client sends us an <b>Authorization: Basic</b> header when we don't need it (because we have already authenticated the client) then we ignore the header.                                                                                                    |
|                          | If this is false, we process the header (and reauthenticate the client) even though we don't really need to.                                                                                                    |
|                          | This parameter is never harmful but only helps<br>performance in the unusual case where a client<br>sends Basic authentication much more often than<br>necessary (for example, on every request).                                                                                                    |
| idm.trimUnsolicitedNTLM  | Boolean logic value (true/false) used for tuning.<br>Optimize unnecessary HTTP NTLM reauthentication.                                                                                                    |
|                          | The default is false.                                                                                                    |
|                          | If this is true and a client sends us an<br><b>Authorization: NTLM</b> header (or NTLM dressed<br>up as Negotiate) when we don't need it (because<br>we have already authenticated the client) then we<br>process it just enough to humour the client —<br>because otherwise Internet Explorer won't send us<br>the body of a POST or PUT request. |
|                          | But we don't bother to perform the last, rather expensive, step of NTLM authentication: contacting a domain controller to validate the NTLM password hashes.                                                                                                    |
|                          | If this is false we process the header completely<br>and reauthenticate the client even though we don't<br>really need to.                                                                                                    |
|                          | It is generally a good idea to enable this option if<br>idm.allowNTLM is enabled and a significant<br>percentage of your HTTP NTLM requests are POST<br>or PUT (because Internet Explorer reauthenticates<br>on every HTTP request with a content-body, such<br>as POST or PUT).                                                                   |

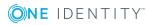

| Parameter                    | Description                                                                                                    |
|------------------------------|----------------------------------------------------------------------------------------------------|
|                              | There are no known disadvantages to enabling this option.                                                                                                    |
| idm.trimUnsolicitedSPNEGO    | Boolean logic value (true/false) used for tuning.<br>Optimize unnecessary HTTP SPNEGO<br>reauthentication.                                                                                                    |
|                              | The default is false.                                                                                                    |
|                              | If this is true and a client sends us an SPNEGO token in an <b>Authorization: Negotiate</b> header when we don't need it (because we have already authenticated the client), we ignore the header.                                                                                                    |
|                              | If this is false we process the header (and reauthenticate the client) even though we don't really need to.                                                                                                    |
|                              | This option is only necessary if a significant<br>percentage of your HTTP SPNEGO requests are<br>POST or PUT — because Internet Explorer<br>reauthenticates on every HTTP request with a<br>content-body, such as POST or PUT —and the CPU<br>overhead of the unnecessary SPNEGO/Kerberos<br>reauthentication operations is becoming<br>prohibitive. |
|                              | Note: if this option is enabled, Single Sign-on for<br>Java does not send an SPNEGO response token<br>( <b>NegTokenTarg</b> ). This is fine for Internet<br>Explorer, but may or may not be fine for other<br>clients.                                                                                                    |
| idm.ntlm.userCache.maxSize   | The maximum number of entries in the NTLM user cache.                                                                                                    |
| idm.ntlm.userCache.maxAge    | The maximum lifetime (in milliseconds) of entries in the NTLM user cache.                                                                                                    |
|                              | This value only needs to be large enough so that<br>repeated authentications for the same NTLM user<br>over a short period (for example, by HTTP clients<br>that don't support JSESSIONID cookies) will use<br>the cache instead of triggering repeated expensive<br>lookups for the same information.                                               |
|                              | The default is ten minutes (600000 millisecs).                                                                                                    |
| idm.disableTicketSanityCheck | Boolean logic value (true/false). Normally when<br>Single Sign-on for Java starts it up it contacts<br>Active Directory to check that idm.principalAtRealm                                                                                                    |

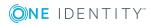

| Parameter           | Description                                                                                                    |
|---------------------|----------------------------------------------------------------------------------------------------|
|                     | (or idm.principal and idm.realm) and idm.keytab or idm.password are valid. If they aren't valid, Single Sign-on for Java reports the problem and gives up.                                                                                                    |
|                     | If you need to disable this check, set this boolean parameter to true.                                                                                                    |
|                     | Default is false.                                                                                                    |
| idm.propertyFileURL | Parameter for specifying the URL of the property file.                                                                                                    |
| idm.allowServerTGT  | Boolean logic value (true/false). Allow code in the web application to obtain and use Single Sign-on for Java's own TGT. The web application may need this if, for instance, it wants to perform LDAP queries to Active Directory which go beyond the LDAP functionality that Single Sign-on for Java provides. |
| idm.logger.name     | Specifies the unique name of the logger. This must match the name in any related Log4J properties file.                                                                                                    |
| idm.logger.props    | Specifies the file from which Log4J properties<br>should be loaded for logging. If no properties file is<br>specified, errors are logged to the servlet-context<br>log by default.                                                                                                    |

• NOTE: Parameters marked with \* are legacy parameters and generally should not be used.

# **System properties**

Typically, system properties are set:

- in start-up scripts;
- by specification in a command line (for example, using the -D flag); or
- by Java code specifically designed to set system properties.

#### Table 11: System properties

| Property                       | Description                                                                                            |
|--------------------------------|----------------------------------------------------------------------------------------------------|
| com.wedgetail.idm.sso.password | The password of the Kerberos service principal.<br>Single Sign-on for Java creates an in-memory keytab |

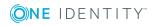

| Property                  | Description                                                                                                    |
|---------------------------|----------------------------------------------------------------------------------------------------|
|                           | using this password.                                                                                                    |
|                           | NOTE: This property is required if idm.keytab or idm.password parameters are not set.                                                                                                    |
| jcsi.kerberos.nameservers | A colon-separated list of one or more DNS servers<br>that Single Sign-on for Java should use to look up<br>DNS SRV records for Active Directory domain<br>controllers. Specify each DNS server as either a<br>hostname or as an IPv4 address.                                                        |
|                           | Normally Single Sign-on for Java automatically<br>discovers DNS servers by querying the JVM and/or<br>the operating system. However, in some<br>circumstances, Single Sign-on for Java's auto-<br>discovery logic comes up empty-handed, so the list of<br>DNS servers must be specified explicitly. |

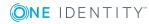

# **Appendix: Using the JKTools**

Single Sign-on for Java includes several tools which enable you to create, manipulate and display Kerberos credential caches and keytab files. This section describes how to use JKtools:

- jkinit to authenticate and request a network credential
- jklist to display a credential cache or keytab contents
- jktutil to create, manipulate, and display keytabs.

## **Tool details**

The tools are Java-based and will therefore run on UNIX, Linux, and z/OS as well as Microsoft Windows platforms.

The tools are compatible with files created by MIT Kerberos, Heimdal and Authentication Services.

Each tool has help embedded so that invoking the tool with the -help parameter displays summary information about the parameters the tool supports.

Scripts for running the tools on different operating systems — Windows (\*.bat files) and UNIX or Linux (\*.sh files) — are provided in the bin/ directory of your Single Sign-on for Java distribution.

# jkinit

The jkinit tool is used to request and store a credential from a Microsoft Active Directory. This is located on the Domain Controller responsible for the requested domain (or realm). After a successful authentication a credential is returned which is then stored in a credential cache. The credential can then be used in later operations.

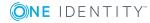

B

### Usage

jkinit {option} [principal [password]]

The principal for whom the ticket is issued may be specified either on the command line (in the form "name@realm"), or it may be derived from the default principal of an existing credential cache.

Authentication information must be present with the principal. This information may be in the form of a password, or as a key contained in a keytab.

The password may be specified explicitly on the command line.

A keytab may be specified using the '-k' option (see below).

If a password is not specified on the command line, and a keytab is not specified using the '-k' option, the user is prompted to enter a password.

Once the credential for the principal has been obtained, it is written to a credential cache. The credential cache file may be specified explicitly via the '-c' option (see below), or jkinit may locate the default credential cache.

If no principal has been specified on the command line, the credential cache must already exist, and must contain a default principal. If a principal has been specified on the command line, the credential cache (however specified) is created if necessary. In either case, the credential obtained from the key distribution center is added to the credential cache.

### Options

The following option is supported:

#### Table 12: Options: jkinit

| Option                                  | Description                                                                                   |
|-----------------------------------------|-----------------------------------------------------------------------------------------------|
| <pre>-c <cache_file></cache_file></pre> | Specifies the name of the credentials cache file. If the cache does not exist, it is created. |

If this option is not specified, the default credential cache is loaded, as follows:

For UNIX-based systems, the default credential cache locations are:

- 1. The location specified by the \$KRB5CCNAME environment variable, if present; or
- 2. The location \${user.home}/krb5cc\_\${user.name}

where:

\${user.home} represents the user's UNIX home directory, and \${user.name}
represents the user's login name on the UNIX system

OR

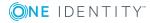

- The location /tmp/krb5cc\_\${uid},
  - where:

\${uid} represents the user's UNIX ID.

For Windows-based systems, the default credential cache locations are:

- 1. The Local Security Authority; or
- The location \${user.home}/krb5cc\_\${user.name},
  - where:

\${user.home} represents the user's Windows home directory, and \${user.name} represents the user's login name on Windows.

| Option                   | Description                                                                                                    |
|--------------------------|----------------------------------------------------------------------------------------------------|
| -f                       | Specifies a forwardable ticket. Otherwise, default is not forwardable.                                                                   |
| -р                       | Specifies a proxiable ticket. Default is not proxiable.                                                                                  |
| -l <lifetime></lifetime> | Specifies lifetime (in hours) of the ticket. Otherwise, the ticket has the default lifetime as specified by the key distribution center. |
| -R                       | Specifies a renewable ticket. Default is not renewable.                                                                                  |
| -A                       | Specifies an addressless ticket. Otherwise, the ticket is valid for all local addresses.                                                 |
| -k                       | Specifies use of a keytab rather than a password.                                                                                        |

If a keytab location is not specified via the  $-{\tt t}$  option below, a default keytab is loaded, as follows:

For Windows-based systems, the default keytab location is

\${user.home}\krb5.keytab

For UNIX-based systems, the default keytab locations are:

- 1. \${user.home}/krb5.keytab
- /etc/krb5.keytab

where:

\${user.home} is the user's home directory.

| Option                                                                                                 | Description                                                                                                   |
|----------------------------------------------------------------------------------------------------|----------------------------------------------------------------------------------------------------|
| -t <keytab_file></keytab_file>                                                                         | Specifies the location of the keytab file, as opposed to the default keytab. Must be used with the -k option. |
| -S <service_< td=""><td>Specifies an alternative service name. Otherwise, the default</td></service_<> | Specifies an alternative service name. Otherwise, the default                                                 |

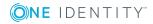

| Option                   | Description                                                                                                    |
|--------------------------|----------------------------------------------------------------------------------------------------|
| name>                    | service name is krbtgt/\${REALM}, where \${REALM} is the realm of the principal.                                                                    |
| -K <host name=""></host> | Specifies the host name of the key distribution center (KDC). If not specified, the KDC is determined dynamically from the realm of the principal.  |
| -V, -verbose             | Specifies verbose output. This enables display of the operations performed, name of files used, and the data in the credential returned.            |
| -debug                   | Specifies debug output. Displays the verbose output as outlined above, and further information that may be useful in debugging and locating errors. |
| -help                    | Shows a list of options, and exits the application.                                                                                                 |

### jkinit examples

Get a TGT for the principal 'fred@EXAMPLE.COM', with the password 'test', and put that TGT into the default credential cache. Use verbose output so that the credential cache file is known:

\$ jkinit -V fred@EXAMPLE.COM test

## Requesting ticket for service krbtgt/EXAMPLE.COM by principal
fred@EXAMPLE.COM

## Storing ticket in cache FILE:/tmp/krb5cc\_1062

#### Get a TGT for the principal in the default credential cache:

\$ jkinit -verbose

## Using credential cache FILE:/tmp/krb5cc\_1062

## Requesting ticket for service krbtgt/EXAMPLE.COM by principal
fred@EXAMPLE.COM

Password for fred@EXAMPLE.COM: \*\*\*\*

## Storing ticket in cache FILE:/tmp/krb5cc\_1062

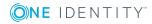

Get a TGT for the principal 'fred@EXAMPLE.COM', and put that TGT into the credential cache 'fred.ccache':

\$ jkinit -c fred.ccache -verbose fred@EXAMPLE.COM

## Using credential cache FILE:/home/fred/freddo.ccache

## Requesting ticket for service krbtgt/EXAMPLE.COM by principal
fred@EXAMPLE.COM

Password for fred@EXAMPLE.COM: \*\*\*\*

## Storing ticket in cache FILE:/home/fred/fred.ccache

# Get a TGT for the principal 'barney@EXAMPLE.COM", using the keytab /home/barney/barney.kt:

\$ jkinit -k -t /home/barney/barney.kt -verbose barney@EXAMPLE.COM

## Using credential cache FILE:/tmp/krb5cc\_2000

## Requesting ticket for service krbtgt/EXAMPLE.COM by principal barney@EXAMPLE.COM

# jklist

The jklist tool is used to display the contents of credential caches and keytabs including the key encryption types, the ticket flags, principal name, or session keys held by the current user.

The following information about the credentials cache is listed:

- the name of the credentials cache
- the identity of the principal for whom the tickets in the cache are for
- information about the tickets held:
- the principal name of the ticket;
- the issue and expiry time of the ticket

Additional cache information may be displayed using the -a, -n, -e, and -f options.

The following information about the keytab is listed:

for each key in the keytab:

- the key version number
- the principal

Additional keytab information may be displayed using the -K, -t, and -e options.

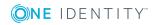

### Usage

jklist [[-c][-e][-f][-a [-n]] [-k [-t][-K]]

[-help][-debug][-verbose] [<filename>]

The <filename> represents the name of a keytab if the -k option is specified, and the name of a credential cache if the -c option is specified.

If neither the -c nor the -k options are specified, the -c option is assumed as the default.

If <filename> is not present, the location of the credential cache or keytab is determined dynamically.

## Options

The following options are supported:

| Option | Description                                                                                                    |
|--------|----------------------------------------------------------------------------------------------------|
| -е     | Displays the encryption type of the session key for each credential<br>in the credential cache, or for each key in the keytab file.                                |
| -C     | Displays the credentials of a cache. This is the default if neither -c nor -k options are specified. If no filename is specified, the cache is located as follows: |

Table 13: Options: jklist

For Windows-based systems, the default keytab location is:

\${user.home}\krb5.keytab

For UNIX-based systems, the default keytab locations are:

\${user.home}/krb5.keytab

/etc/krb5.keytab

where

\${user.home} is the user's home directory.

| Option | Description                                                                                   |
|--------|-----------------------------------------------------------------------------------------------|
| -а     | Display the addresses listed in the credential.                                               |
| -n     | Shows numeric IP addresses instead of reverse-resolving addresses. Only valid with -a option. |
| -f     | Display the flags in the credential, with the following abbreviations:<br>"F" - forwardable   |

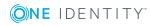

| Option   | Description                                                |
|----------|------------------------------------------------------------|
|          | ``f'' - forwarded                                          |
|          | "P" - proxiable                                            |
|          | "p" - proxy                                                |
|          | "D" - post-dateable                                        |
|          | "d" - post-dated                                           |
|          | "R" - renewable                                            |
|          | "I" - initial                                              |
|          | "i" - invalid                                              |
| -k       | Display the keys of a keytab.                              |
| -t       | Display timestamp for each entry in the keytab.            |
| -К       | Display encryption key value for each entry in the keytab. |
| -help    | Print help about jklist usage and exit.                    |
| -verbose | Show verbose output.                                       |
| -debug   | Show debug output. This shall include verbose output.      |

## jklist examples

Display the default credentials cache:

\$ jklist Ticket cache: FILE:/tmp/krb5cc\_1062 Default principal: fred@EXAMPLE.COM Valid starting Expires Service Principal 08/31/2004 12:57:35 08/31/2004 13:57:35 krbtgt/EXAMPLE.COM@EXAMPLE.COM

#### Display the credential cache fred.ccache:

\$ jklist fred.ccache Ticket cache: FILE:/home/fred/fred.ccache Default principal: fred@EXAMPLE.COM Valid starting Expires Service Principal 08/31/2004 14:14:02 08/31/2004 15:14:02 krbtgt/EXAMPLE.COM@EXAMPLE.COM

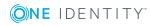

Display the credential cache fred.ccache, including encryption types, ticket flags, and unresolved addresses:

\$ jklist -f -a -n Ticket cache: FILE:/tmp/krb5cc\_1062 Default principal: fred@EXAMPLE.COM Valid starting Expires Service Principal 08/31/2004 14:14:02 08/31/2004 15:14:02 krbtgt/EXAMPLE.COM@EXAMPLE.COM Flags: IA Addresses: puffin.example.com

#### Display the default keytab:

\$ jklist -k

Keytab name: FILE:/home/fred/krb5.keytab

KVNO Principal

---- ------

255 fred@EXAMPLE.COM

#### Display the keytab fred.kt:

\$ jklist -k fred.kt

Keytab name: FILE:freddo.kt

KVNO Principal

-----

255 fred@EXAMPLE.COM

*Display the default keytab, including encryption types, timestamps and key values:* 

\$ jklist -k -t -K -e

Keytab name: FILE:/home/fred/krb5.keytab

KVNO Timestamp Principal EncType Key

255 08/31/2004 14:17:06 fred@EXAMPLE.COM des-cbc-crc 75B65ED67C0843B9

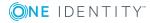

# jktutil

The jktutil tool allows the user to create keytab entries specifying the principal name, encryption type and key version number. The entries can then be saved or appended to a keytab file. jktutil can also read and write keytab files, which enables merging of keytabs and their entries, and can list the current set of keys.

### Usage

jktutil [-help][-verbose][-debug]

## Options

The following options are supported:

| Option   | Description                              |
|----------|------------------------------------------|
| -verbose | Show verbose output.                     |
| -debug   | Show debug output (includes '-verbose'). |
| -help    | Show help screen and exit.               |

#### Table 14: Options: jktutil

## Operation

Once the jktutil application has started, the user is presented with a prompt, at which commands are entered:

jktutil (type '?' for help):

The following commands are supported by jktutil (note that some commands may have more than one name):

| Command                                  | Description                                                                                                    |
|------------------------------------------|----------------------------------------------------------------------------------------------------|
| list <filename></filename>               | List the available entries. May use the letter 1 as an alias for list.<br>Initially, there are zero entries. Entries are added by creating new<br>entries (via the add_entry command), or by reading a keytab (via<br>the read_kt command). |
| clear_list                               | Clear the list. May use clear as an alias for clear_list.                                                                                                    |
| <pre>read_kt <filename></filename></pre> | Read keys from the specified keytab file and add them to the list.                                                                                                    |

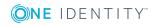

| Command                                   | Description                                                                                                  |
|-------------------------------------------|----------------------------------------------------------------------------------------------------|
|                                           | May use rkt as an alias for read_kt.                                                                         |
| write_kt [-a -o]<br><filename></filename> | Write the entries in the list to the specified keytab file. May use wkt as an alias for write_kt.            |
|                                           | The options for the write_kt command are as follows:                                                         |
|                                           | -a                                                                                                    |
|                                           | Append entries to the end of the keytab file, if the keytab file already exists. This is the default option. |
|                                           | -0                                                                                                    |
|                                           | Overwrite the keytab file with the entries in the list. In either case, the list remains unchanged.          |
| <pre>delete_entry <slot></slot></pre>     | Delete the entry at the specified slot from the list.                                                        |
|                                           | May use delent as an alias for delete_entry.                                                                 |
|                                           | Entries are numbered from 1.                                                                                 |
|                                           | add_entry (-key   -password) -p <principal> -k <kvno> -e<br/><enctype></enctype></kvno></principal>          |
|                                           | Add an entry to the list.                                                                                    |
|                                           | May use addent as an alias for add_entry.                                                                    |
|                                           | The options for the add_entry command are:                                                                   |
|                                           | -key                                                                                                    |
|                                           | Specify a key value via command line                                                                         |
|                                           | -password                                                                                                    |
|                                           | Specify a password via command line                                                                          |
|                                           | <principal></principal>                                                                                      |
|                                           | The principal, in the form 'name@realm'                                                                      |
|                                           | <kvno></kvno>                                                                                                |
|                                           | The key version number                                                                                       |
|                                           | <enctype></enctype>                                                                                          |
|                                           | The encryption type. Supported values are:                                                                   |
|                                           | des-cbc-crc                                                                                                  |
|                                           | des3-hmac-sha1                                                                                               |
|                                           | des-cbc-md4                                                                                                  |
|                                           | des-cbc-md5                                                                                                  |
|                                           | rc4-hmac                                                                                                    |

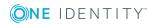

| Command                                       | Description                                                                       |
|-----------------------------------------------|-----------------------------------------------------------------------------------|
|                                               | aes256-sha1                                                                       |
|                                               | aes128-sha1                                                                       |
|                                               | The new entry is added to the end of the current list.                            |
| list_requests                                 | List the available commands. May use thelr or ? as an alias for list_requests.    |
| help_command<br><command_name></command_name> | Get help for the specified command name. May use hc as an alias for help_command. |
| quit                                          | Quit the application. May use exit or q as an alias for quit.                     |

## jktutil example

The following example shows a jktutil session, in which a keytab is read, its contents listed, and a new key is added:

```
$ jktutil
jktutil (type '?' for help): 1
Slot KVNO Principal
---- ----
jktutil (type '?' for help): read_kt barney.kt
jktutil (type '?' for help): 1
Slot KVNO Principal
1 255 barney@EXAMPLE.COM
jktutil (type '?' for help): addent -password -p fred@EXAMPLE.COM -k 255 -
e rc4-hmac
Password for fred@EXAMPLE.COM:
jktutil (type '?' for help): 1
Slot KVNO Principal
1 255 barney@EXAMPLE.COM
2 255 fred@EXAMPLE.COM
jktutil (type '?' for help): write_kt -o barney.kt
jktutil (type '?' for help): clear
jktutil (type '?' for help): 1
Slot KVNO Principal
```

---- ---- ------

jktutil (type '?' for help): read\_kt barney.kt
jktutil (type '?' for help): 1
Slot KVNO Principal
\_\_\_\_\_

1 255 barney@EXAMPLE.COM

2 255 fred@EXAMPLE.COM

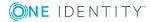

One Identity solutions eliminate the complexities and time-consuming processes often required to govern identities, manage privileged accounts and control access. Our solutions enhance business agility while addressing your IAM challenges with on-premises, cloud and hybrid environments.

## **Contacting us**

For sales or other inquiries, visit https://www.oneidentity.com/company/contact-us.aspx or call +1-800-306-9329.

## **Technical support resources**

Technical support is available to One Identity customers with a valid maintenance contract and customers who have trial versions. You can access the Support Portal at https://support.oneidentity.com/.

The Support Portal provides self-help tools you can use to solve problems quickly and independently, 24 hours a day, 365 days a year. The Support Portal enables you to:

- Submit and manage a Service Request
- View Knowledge Base articles
- Sign up for product notifications
- Download software and technical documentation
- View how-to-videos at www.YouTube.com/OneIdentity
- Engage in community discussions
- Chat with support engineers online
- View services to assist you with your product

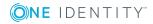

# Index

#### A

access for separately-authenticated clients 15 access policy files 17 Active Directory accounts for Authentication Services 28 configuration 23 encryption types 26 groups 7 groups, logon process 8 groups, Single Sign-on for Java 8 LDAP integration 7 permissions 70 Public Key Infrastructure (PKI) support 7 Single Sign-on for Java 11 sites 9 smartcard support 7 Windows native credential cache 7 adding new users or groups 78 AES encryption support 26 alias hostnames and SPN mappings 28 anonymous logon 76 auditing and logging 75 authentication 17, 69, 74, 76 and cookies 68 basic 17, 38 NTLM 17

PKI 7 smartcard 7 SPNEGO 17 Windows-integrated 37-38, 69, 74 authentication risk passwords on network 68 Authentication Services and Active Directory accounts 28 keytab files 29 using HOST principal with Single Sign-on for Java 29 automatic logon only in Intranet 76 with username/password 76 automatic logon with username/password not recommended 77

#### B

basic fallback 17, 38, 66, 68-69, 72, 74

#### С

cached data 79 cacheing and updated membership 79 challenge-response and LM 76 changes in network topology 79 client machine 37 browser 37 clock skew and drift allowable 23

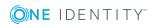

Single Sign-on for Java 3.3.2 Administration Guide Index

com.wedgetail.idm.sso.password property 95 computer objects and SNP mapping 10 creation using vastool 29 configuration Active Directory 23 configuration parameters for Single Sign-on for Java 89 constrained delegation 31 and S4U2Proxy 14 and service tickets 14 cf unconstrained 14 concept 12 cookies and SSL 68 risk of 68 URL rewriting as alternative 68 creating a user account for Single Sign-on for Java 24 credential cache, native Microsoft Windows 7

#### D

delegation and "trust" 12 and protocol transition 31 constrained 14, 31 disallowing in Windows 2000, 2008 31 in Kerberos and Single Sign-on for Java 12 limits and types 13 options for Windows 2003, 2008 31 setting up Single Sign-on for Java for 30

to limited, specified services 31 to services on another computer 32 unconstrained in Windows 2000, 2008 31 using service ticket 31 using TGT 31 with S4U2Proxy 31 with S4U2Self 31 Denial of Service attack 66 and Single Sign-on for Java 74 deployment of Single Sign-on for Java 40 deployment risks 67 replication interruptions 67 resource security 67 service unavailability 67 time synchronization 67 DES keytab creation example 36 DES encryption support 26 digest authentication and protocol transition 15 and S4U2Self 15 distinguished name 6 DNS requirement for Single Sign-on for Java 22 SRV resource records 23 DNS aliases and SPN mappings 28 Domain Name Service required for Single Sign-on for lava 22 DoS attacks prevention of in Single Sign-on for Java 74

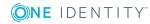

duplicated mappings 27 dynamic network lookups 79

#### E

enabling delegation 30 encryption supported types 26 encryption types in Active Directory 26 external clients and protocol transition 15 and S4U2Self 15

#### F

fallback basic 68 firewall may require protocol transition 15 may require S4U2Self 15 ports to open on 35

#### G

group creation using vastool 29

#### Н

header size limits 41 HTTP digest authentication and protocol transition 15 and S4U2Self 15 http header size issue 41 HTTP Negotiation and SPNEGO 11 HTTP service principal creation with vastool 30

#### I

idm.access.groupsAsRoles 92 idm.access.policy 91 idm.ad.login 91 idm.ad.qualifyuserPrincipal 92 idm.ad.security 91 idm.ad.site 91 idm.ad.userPrincipalAttribute 92 idm.ad.userPrincipalFormatterClass 92 idm.allowFallback 90 idm.allowNTLM 90 idm.allowS4U 90 idm.allowServerTGT 95 idm.allowUnsecured 90 idm.disableTicketSanityCheck 94 idm.fallbackCrossRealm 91 idm.kdc 91 idm.keytab 90 idm.logger.name 95 idm.logger.props 95 idm.ntlm.signing.always 92 idm.ntlm.signing.domain 92 idm.ntlm.signing.password 92 idm.ntlm.signing.username 92 idm.ntlm.userCache.maxAge 94 idm.ntlm.userCache.maxSize 94 idm.password 90 idm.princ (deprecated) 89 idm.principalAtRealm 89 idm.propertyFileURL 95 idm.realm (deprecated) 89 idm.supportMultipleSPN 91

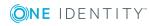

idm.trimUnsolicitedBasic 93 idm.trimUnsolicitedNTLM 93 idm.trimUnsolicitedSPNEGO 94 idm.userHandledExcept 91 IE and NTLM 76 INFO level and DoS attacks 75 installation client machine 37 Java application server 35 Internet Explorer and SPNEGO 11

#### J

Java JSPs 3 Java Servlets 3 jcsi.kerberos.nameservers property 96 jkinit tool 97 examples of use 100 jklist tool 101 examples of use 103 jktools 97 jktutil tool 105 example of use 107 JSPs 3

#### Κ

Kerberos 4, 6 and constrained delegation 12, 14 and protocol transition 15 and unconstrained 13 authentication 4, 6, 68 delegation 13 LDAP integration 7 MIT 4, 6-7 S4U2Self extension 15 keytab creation examples 36 creation using vastool 29 files in Authentication Services 29 protection of 73 risks with 73 role and use 73 vs passwords 36

#### L

LDAP 6-8, 73 Active Directory integration 7 Kerberos integration 7 license file format 40 installation 40 obtaining for Single Sign-on for Java 40 LM challenge-response 76 logging level recommended as WARN 75 logging maintenance 78

#### Μ

maintenance 78 maintenance issue cache for users, groups 79 maxHttpHeaderSize 41 maximum header size changing 41

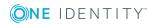

memory problem http headers 41 Microsoft Windows credential cache, native 7 integrated authentication 37-38, 69, 74 MIT Kerberos 4, 6-7

#### Ν

name distinguished in LDAP 6 negotiation, challenge, authentication 76 network updates and changes 79 new users and groups 78 NTLM 76 and IE 76 authentication 17 described 76 different versions 76 IE options for 76 recommendations for security 77

#### Ρ

PAC 8, 73 used in NTLM 18 parameter configuration for Single Sign-on for Java 89 parameters idm.access.groupsAsRoles 92 idm.access.policy 91 idm.ad.login 91 idm.ad.qualifyuserPrincipal 92 idm.ad.security 91 idm.ad.site 91

idm.ad.userPrincipalAttribute 92 idm.ad.userPrincipalFormatterClass 92 idm.allowFallback 90 idm.allowNTLM 90 idm.allowS4U 90 idm.allowServerTGT 95 idm.allowUnsecured 90 idm.disableTicketSanityCheck 94 idm.fallbackCrossRealm 91 idm.kdc 91 idm.keytab 90 idm.ntlm.signing.always 92 idm.ntlm.signing.domain 92 idm.ntlm.signing.password 92 idm.ntlm.signing.username 92 idm.ntlm.userCache.maxAge 94 idm.ntlm.userCache.maxSize 94 idm.password 90 idm.princ 89 idm.principalAtRealm 89 idm.propertyFileURL 95 idm.realm 89 idm.supportMultipleSPN 91 idm.trimUnsolicitedBasic 93 idm.trimUnsolicitedNTLM 93 idm.trimUnsolicitedSPNEGO 94 idm.userHandledExcept 91 password risk on network 68 permissions, Active Directory 70 PKI, see Public Key Infrastructure (PKI) 7 ports to open on firewall 35 principle of least privilege 74

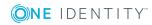

privilege principle of least 74 Privilege Attribute Certificate (PAC) 8-9, 73 prompt for username/password 76 property com.wedgetail.idm.sso.password 95 jcsi.kerberos.nameservers 96 protocol transition and external clients 15 and S4U2Self 15 configuring 31 Public Key Infrastructure (PKI) Active Directory, support in 7

#### R

RC4 keytab creation example 36 RC4 encryption support 26

#### S

S4U2Proxy and constrained delegation 14 delegation configuration 31 S4U2Self and external clients 15 and protocol transition 15 configuration 31 SASL 74 security rules principle of least privilege 74 Server not found in Kerebos database SPN error 27 service account and SPN mapping 11 service principal account for Single Sign-on for Java 24 service principal name 10 service principal name mapping for Single Sign-on for Java 27 services selection on remote computer 32 on Single Sign-on for Java object 34 Servlets 3 session state 75 setspn -A command 27 -F -S command (2008 only) 27 -S command (2008 only) 27 usage 27 Single Sign-on for Java Active Directory, and 11 and auditing 75 and Authentication Services 29 and delegation 12, 30 and denial of service attacks 74 and Java application servers 3 and Java EE 3 configuration requirements 23 deployment risks 67 overview 3 SPN mapping for 27 Single Sign-on for Java account creation 24 setup 24 Single Sign-on for Java configuration parameters 89

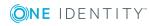

Single Sign-on for Java service principal account setting up 24 Single Sign-on for Java service principal name 27 smartcard Active Directory, support in 7 specified services delegation 31 **SPN 10** duplicates 27 SPN mapping and DNS aliases 28 for Single Sign-on for Java user 27 to computer object 10 to service account 11 SPN selection for constrained delegation 13 SPNEGO 17, 69 and HTTP Negotiation 11 and IE 3 and Internet Explorer 11 and other browsers 11 SRV resource records support in DNS 23 SSL and cookies 68 system properties com.wedgetail.idm.sso.password 95 jcsi.kerberos.nameservers 96

#### T

TGT 5 used in unconstrained delegation 13 Ticket Granting Ticket 5 time synchronization service required 23 topology changes 79 troubleshooting 78-79 trust and delegation 12

#### U

unconstrained delegation configuring in Windows 2003,2008 31 unprivileged user creating Single Sign-on for Java account 30 updated membership and cacheing 79 **UPN 10 URL** rewriting cookies alternative 68 user account for Single Sign-on for Java creating 24 creation using vastool 29 naming convention 24 User Principal Name 10 using the Authentication Services host with Single Sign-on for Java 29

#### V

vastool and HTTP service principal creation 30 creating accounts and keytabs 29

#### W

WARN level recommended for logging 75

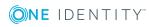

Single Sign-on for Java 3.3.2 Administration Guide